# DECLARATION OF CONFORMITY Per PCC Part 2 Section 2, 107(a) Responsible Party Name: G.B.T. INC. Address: 18385 Valley Birds, Sached A. Led Parts, CA 97744 Phone/Far No: GEIS 1854-288/ (SES 854-2339) hereby doclares that the product Product Name: Mather Board Model Number: G. Ad-VMd. Conforms to the following specifications: PCC Part 15, Subpart B, Section 15, 107(a) and Section 15, 109(a). Class B Digital Berker Supplementary Information: The device complies with part 15 of the PCC Roles, Operation is subject to the following upon confidence: (1) The device complies with part 15 of the PCC Roles, Operation is subject to the following upon confidence: The device complies with part 15 of the PCC Roles, Operation is subject to the following upon confidence: The Advisor complies with part 15 of the PCC Roles, Operation is subject to the following upon confidence: The Language Device Production of the PCC Roles, Operation is subject to the following upon confidence: The Language Device Production of the PCC Roles, Operation is subject to the following upon confidence: The Language Device Production of the PCC Roles, Operation is subject to the following upon confidence: The Language Device Production of the PCC Roles, Operation is subject to the following upon confidence: The Language Device Production of the PCC Roles, Operation is subject to the following upon confidence: The Language Device Production of the PCC Roles, Operation is subject to the following upon confidence: The Language Device Production of the PCC Roles, Operation is subject to the PCC Roles, Operation is subject to the PCC Roles, Operation is subject to the PCC Roles, Operation is subject to the PCC Roles, Operation is subject to the PCC Roles, Operation is subject to the PCC Roles, Operation is subject to the PCC Roles, Operation is subject to the PCC Roles, Operation is subject to the PCC Roles, Operation is subject to the PCC Roles, Operation is subject to the PCC Roles, Operation is subject to the PCC Roles, Operation is

#### **FCC Compliance Statement:**

This equipment has been tested and found to comply with limits for a Class B digital device. pursuant to Part 15 of the FCC rules. These limits are designed to provide reasonable against harmful interference in protection This residential installations. equipment generates. uses. and can radiate frequency energy, and if not installed and used in accordance with the instructions, may cause harmful interference to radio communications. However, there is no guarantee that interference will not occur in a particular installation. If this equipment does cause interference to radio or television equipment reception, which can be

determined by turning the equipment off and on, the user is encouraged to try to correct the interference by one or more of the following measures:

- -Reorient or relocate the receiving antenna
- -Move the equipment away from the receiver
- -Plug the equipment into an outlet on a circuit different from that to which the receiver is connected
- -Consult the dealer or an experienced radio/television technician for additional suggestions

You are cautioned that any change or modifications to the equipment not expressly approve by the party responsible for compliance could void Your authority to operate such equipment.

This device complies with Part 15 of the FCC Rules. Operation is subjected to the following two conditions 1) this device may not cause harmful interference and 2) this device must accept any interference received, including interference that may cause undesired operation.

#### **Declaration of Conformity**

We, Manufacturer/Importer (full address)

# G.B.T. Technology Träding GMbH Ausschlager Weg 41, 1F, 20537 Hamburg, Germany

declare that the product ( description of the apparatus, system, installation to which it refers)

#### **Mother Board** GA-6VMML

is in conformity with (reference to the specification under which conformity is declared) in accordance with 89/336 EEC-EMC Directive

☐ EN 55011

|                      | Da                                                                                                    | te: lun 30 2001                                                                                                    | Name : Rev Lin                                                                                                    |
|----------------------|----------------------------------------------------------------------------------------------------|----------------------------------------------------------------------------------------------------|----------------------------------------------------------------------------------------------------|
|                      |                                                                                                    |                                                                                                    | Signature : Rex Lin                                                                                                    |
|                      | <u>Manu</u>                                                                                                    | facturer/Importer                                                                                                    |                                                                                                    |
| ☐ EN 60335           | Safety of household and similar electrical appliances                                                                                               | ☐ EN 50091-1                                                                                                    | General and Safety requirements for uninterruptible power systems (UPS)                                                     |
| ☐ EN 60065           | Safety requirements for mains operated<br>electronic and related apparatus for<br>household and similar general use                                 | ☐ EN 60950                                                                                                    | Safety for information technology equipment including electrical business equipment                                         |
|                      | The manufacturer also declares with the actual required safety s                                                                                    | the conformity of above material transfer in accordance with the conformation of the conformation of the c | entioned product<br>th LVD 73/23 EEC                                                                                        |
| □ CE marking         |                                                                                                    | (EC conformity                                                                                                    | marking)                                                                                                    |
| ☐ part 12            | sound and television signals                                                                                                    | Œ                                                                                                    |                                                                                                    |
| DIN VDE 0855 part 10 | Cabled distribution systems; Equipment for receiving and/or <b>distribution</b> from                                                                | ☐ EN 50091- 2                                                                                                    | EMC requirements for uninterruptible power systems (UPS)                                                                    |
| ⊠ EN 55022           | Limits and methods of measurement<br>of radio disturbance characteristics of<br>information technology equipment                                    | ☐ ENV 55104                                                                                                    | Immunity requirements for household appliances tools and similar apparatus                                                  |
| ☐ EN 55020           | Immunity from radio interference of<br>broadcast receivers and associated<br>equipment                                                              | ☐ EN 55082-2                                                                                                    | Generic immunity standard Part 2:<br>Industrial environment                                                                 |
| ☐ EN 55015           | Limits and methods of measurement<br>of radio disturbance characteristics of<br>fluorescent lamps and luminaries                                    | ☐ EN 55081-2                                                                                                    | Generic emission standard Part 2:<br>Industrial environment                                                                 |
|                      | household electrical appliances,<br>portable tools and similar electrical<br>apparatus                                                              | ☑ EN 50082-1                                                                                                    | Generic immunity standard Part 1:<br>Residual, commercial and light industry                                                |
| □EN 55014            | Limits and methods of measurement of radio disturbance characteristics of                                                                           | ☑ EN 50081-1                                                                                                    | Generic emission standard Part 1:<br>Residual, commercial and light industry                                                |
| ☐ EN55013            | Limits and methods of measurement<br>of radio disturbance characteristics of<br>broadcast receivers and associated<br>equipment                     | ☐ EN61000-3-3*<br>☑ EN60555-3                                                                                                    | Disturbances in supply systems caused<br>by household appliances and similar<br>electrical equipment "Voltage fluctuations" |
| ☐ EN 55011           | Limits and methods of measurement<br>of radio disturbance characteristics of<br>industrial, scientific and medical (ISM<br>high frequency equipment | ☐ EN 61000-3-2* ☐ EN60555-2                                                                                                    | Disturbances in supply systems caused<br>by household appliances and similar<br>electrical equipment "Harmonics"            |

# 6VMML Socket 370 Processor Motherboard

# **USER'S MANUAL**

Socket 370 Processor Motherboard REV. 1.0 Second Edition R-10-02-010627 12ME-6VMML-1002

# How This Manual Is Organized

This manual is divided into the following sections:

| 1) Revision History  2) Item Checklist Product item list  3) Features Product information & specification  4) Hardware Setup Instructions on setting up the motherboard  5) Performance & Block Diagram Product performance & block diagram  6) Suspend to RAM Instructions STR installation  7) @BIOS™ & EasyTuneIII™ @BIOS™ & EasyTuneIII™ introduction  8) BIOS Setup Instructions on setting up the BIOS software  9) Technical Support /RMA Sheet Document equipment used for after sales service |                                 |                                                            |
|----------------------------------------------------------------------------------------------------|---------------------------------|------------------------------------------------------------|
| 3) Features Product information & specification  4) Hardware Setup Instructions on setting up the motherboard  5) Performance & Block Diagram Product performance & block diagram  6) Suspend to RAM Instructions STR installation  7) @BIOS <sup>TM</sup> & EasyTuneIII <sup>TM</sup> @BIOS <sup>TM</sup> & EasyTuneIII <sup>TM</sup> introduction  8) BIOS Setup Instructions on setting up the BIOS software  9) Technical Support /RMA Sheet Document equipment used for after sales service       | 1) Revision History             | Manual revision information                                |
| 4) Hardware Setup Instructions on setting up the motherboard 5) Performance & Block Diagram Product performance & block diagram 6) Suspend to RAM Instructions STR installation 7) @BIOS <sup>TM</sup> & EasyTuneIII <sup>TM</sup> @BIOS <sup>TM</sup> & EasyTuneIII <sup>TM</sup> introduction 8) BIOS Setup Instructions on setting up the BIOS software  9) Technical Support /RMA Sheet Document equipment used for after sales service                                                            | 2) Item Checklist               | Product item list                                          |
| 5) Performance & Block Diagram Product performance & block diagram  6) Suspend to RAM Instructions STR installation  7) @BIOS <sup>TM</sup> & EasyTuneIII <sup>TM</sup> @BIOS <sup>TM</sup> & EasyTuneIII <sup>TM</sup> introduction  8) BIOS Setup Instructions on setting up the BIOS software  9) Technical Support /RMA Sheet Document equipment used for after sales service                                                                                                    | 3) Features                     | Product information & specification                        |
| 6) Suspend to RAM Instructions STR installation 7) @BIOS™ & EasyTuneIII™ @BIOS™ & EasyTuneIII™ introduction 8) BIOS Setup Instructions on setting up the BIOS software  9) Technical Support /RMA Sheet Document equipment used for after sales service                                                                                                    | 4) Hardware Setup               | Instructions on setting up the motherboard                 |
| 7) @BIOS <sup>TM</sup> & EasyTuneIII <sup>TM</sup> @BIOS <sup>TM</sup> & EasyTuneIII <sup>TM</sup> introduction  8) BIOS Setup Instructions on setting up the BIOS software  9) Technical Support /RMA Sheet Document equipment used for after sales service                                                                                                    | 5) Performance & Block Diagram  | Product performance & block diagram                        |
| 8) BIOS Setup  Instructions on setting up the BIOS software  9) Technical Support /RMA Sheet  Document equipment used for after sales service                                                                                                    | 6) Suspend to RAM               | Instructions STR installation                              |
| 9) Technical Support /RMA Sheet Document equipment used for after sales service                                                                                                    | 7) @BIOS™ & EasyTuneIII™        | @BIOS <sup>™</sup> & EasyTuneIII <sup>™</sup> introduction |
| service                                                                                                    | 8) BIOS Setup                   |                                                            |
| 10) 1                                                                                                    | 9) Technical Support /RMA Sheet |                                                            |
| General reference                                                                                                    | 10) Appendix                    | General reference                                          |

# Table Of Content

| Revision History                                                          | P.1  |
|---------------------------------------------------------------------------|------|
| Item Checklist                                                            | P.2  |
| Summary of Features                                                       | P.3  |
| 6VMML Motherboard Layout                                                  | P.5  |
| Installation Guide                                                        | P. 6 |
| Page Index for CPU Speed Setup / Connectors / Panel and Jumper Definition | P.11 |
| Performance List                                                          | P.36 |
| Block Diagram                                                             | P.39 |
| Suspend to RAM Installation (Optional)                                    | P.40 |
| @BIOS <sup>™</sup> Introduction                                           | P.46 |
| EasyTuneIII <sup>™</sup> Introduction                                     | P.47 |
| Memory Installation                                                       | P.49 |
| Page Index for BIOS Setup                                                 | P.50 |
| Technical Support /RMA Sheet                                              | P.77 |
| Appendix                                                                  | P.78 |

# **Revision History**

| Revision | Revision Note                                   | Date      |
|----------|-------------------------------------------------|-----------|
| 1.0      | Initial release of the 6VMML motherboard user's | Jun.2001  |
|          | manual.                                         |           |
| 1.0      | Second release of the 6VMML motherboard user's  | Jun. 2001 |
|          | manual.                                         |           |

The author assumes no responsibility for any errors or omissions that may appear in this document nor does the author make a commitment to update the information contained herein. Third-party brands and names are the property of their respective owners.

Jun. 27, 2001 Taipei, Taiwan, R.O.C

# **Item Checklist**

☑The 6VMML motherboard

☑Cable for IDE / floppy device

☑Diskettes or CD (TUCD) for motherboard driver & utility

**☑**6VMML user's manual

□Internal COM B Cable (Optional)

# **Summary Of Features**

| Form Factor      | 20.6 cm x 24.4 cm Micro ATX size form factor, 4 layers                                                         |
|------------------|----------------------------------------------------------------------------------------------------|
|                  | PCB.                                                                                                    |
| CPU              | Socket 370 processor                                                                                           |
|                  | Intel Pentium® !!! 100/133MHz FSB, FC-PGA                                                                      |
|                  | Intel Celeron™ 66MHz FSB, FC-PGA                                                                               |
|                  | VIA Cyrix <sup>®</sup> III 100/133MHz FSB, CPGA                                                                |
|                  | 2 <sup>nd</sup> cache in CPU (Depend on CPU)                                                                   |
| Chipset          | VT8601A (Pro Media)                                                                                            |
|                  | • VT82C686B                                                                                                    |
| Clock Generator  | • ICS 9248DF-39                                                                                                |
|                  | <ul> <li>66/100/133 MHz system bus speeds (PCI 33MHz)</li> </ul>                                               |
|                  | <ul> <li>75/83/112/124/140/150 MHz system bus speeds</li> </ul>                                                |
|                  | (reserved)                                                                                                    |
| Memory           | 2 168-pin DIMM sockets.                                                                                        |
|                  | <ul> <li>Supports PC-100 / PC-133 SDRAM and VCM SDRAM</li> </ul>                                               |
|                  | Supports up to 1.0GB DRAM                                                                                      |
|                  | Supports only 3.3V SDRAM DIMM                                                                                  |
| I/O Control      | • VT82C686B                                                                                                    |
| Slots            | <ul> <li>3 PCI slot supports 33MHz &amp; PCI 2.2 compliant</li> </ul>                                          |
|                  | 1 ISA slot                                                                                                    |
|                  | 1 AMR(Audio Modem Riser) slot [Optional]                                                                       |
| On-Board IDE     | 2 IDE bus master (DMA 33/ ATA 66 / ATA100 )IDE                                                                 |
|                  | ports for up to 4 ATAPI devices                                                                                |
|                  | Supports PIO mode 3, 4 (UDMA 33/ATA 66/ATA100)                                                                 |
|                  | IDE & ATAPI CD-ROM                                                                                             |
| On-Board         | 1 floppy port supports 2 FDD with 360K, 720K,1.2M,                                                             |
| Peripherals      | 1.44M and 2.88M bytes                                                                                          |
|                  | 1 parallel ports supports SPP/EPP/ECP mode     3 april parts (COMA & COMP)                                     |
|                  | <ul><li>2 serial ports (COM A &amp; COMB)</li><li>4 USB ports</li></ul>                                        |
|                  | 4 USB ports     1 IrDA connector for IR                                                                        |
| Hardware Monitor | CPU / System fan revolution detect                                                                             |
| TIATUWATE MOUNTO | CPU / System temperature detect                                                                                |
|                  | <ul> <li>System voltage detect (Vcore, Vcc3, Vcc, +12V)</li> </ul>                                             |
| PS/2 Connector   |                                                                                                    |
| 1 3/2 Connector  | PS/2 <sup>®</sup> Keyboard interface and PS/2 <sup>®</sup> Mouse interface  To be continued.  To be continued. |

To be continued...

| On-Board LAN        | •                                          | RTL8100(L) LAN Chipset                            |  |  |
|---------------------|--------------------------------------------|---------------------------------------------------|--|--|
| On-Board VGA        | •                                          | Build Trident Blade 3D/Pro Media in VT8601A       |  |  |
| 0.1.200.0.101.      | •                                          | Support shared Memory Architecture                |  |  |
| BIOS                | •                                          | Licensed AMI BIOS, 2M bit flash ROM               |  |  |
| Additional Features | •                                          | Supports Wake-on-LAN (WOL)                        |  |  |
|                     | Supports Internal / External modem wake up |                                                   |  |  |
|                     | •                                          | Supports USB K/B or Mouse wake up from S1,S5      |  |  |
|                     | •                                          | Includes CPU & System fan connection, power fan   |  |  |
|                     |                                            | connector (Optional)                              |  |  |
|                     | •                                          | Poly fuse for keyboard over-current protection    |  |  |
|                     | •                                          | Supports STR (Suspend-To-RAM) function (Optional) |  |  |
|                     | •                                          | Supports @BIOS™ and EasyTuneIII™                  |  |  |

# **6VMML Motherboard Layout**

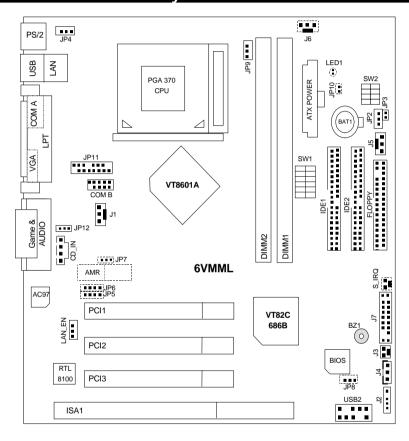

## **Installation Guide**

#### **Getting Started**

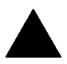

#### WARNING

Computer motherboards and expansion cards contain very delicate Integrated Circuit (IC) chips. To protect them against damage from static electricity, you should follow some precautions whenever you work on your computer.

- 1. Unplug your computer when working on the inside.
- Use a grounded wrist strap before handling computer components. If you do not have one, touch both of your hands to a safely grounded object or to a metal object, such as the power supply case.
- Hold components by the edges and try not touch the IC chips, leads or connectors, or other components.
- 4. Place components on a grounded antistatic pad or on the bag that came with the components whenever the components are separated from the system.
- 5. Ensure that the ATX power supply is switched off before you plug in or remove the ATX power connector on the motherboard.

#### Installing the motherboard to the chassis...

If the motherboard has mounting holes, but they don't line up with the holes on the base and there are no slots to attach the spacers, do not become alarmed you can still attach the spacers to the mounting holes. Just cut the bottom portion of the spacers (the spacer may be a little hard to cut off, so be careful of your hands). In this way you can still attach the motherboard to the base without worrying about short circuits. Sometimes you may need to use the plastic springs to isolate the screw from the motherboard PCB surface, because the circuit wire may be near by the hole. Be careful, don't let the screw contact any printed circuit write or parts on the PCB that are near the fixing hole, otherwise it may damage the board or cause board malfunctioning.

To set up your computer, you must complete the following steps:

- Step 1 Set system jumpers
- Step 2- Install the Central Processing Unit (CPU)
- Step 3-Install memory modules
- Step 4-Install expansion cards
- Step 5-Connect ribbon cables, cabinet wires, and power supply
- Step 6-Set up BIOS software
- Step 7-Install supporting software tools

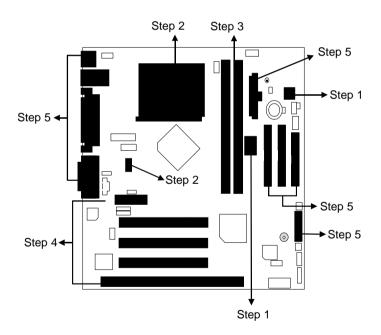

#### **CPU Installation**

Please make sure the CPU type and speed is supported by your motherboard.

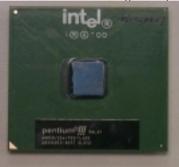

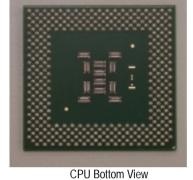

CPU Top View

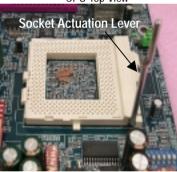

1.Pull the lever out and lift it up.

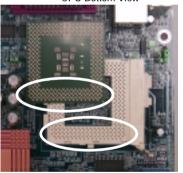

2. The notched corner should point toward the end of the lever. The CPU will only fit in the orientation as shown.

## CPU Heat Sink Installation:

Beware: Please check that the heat sink is in good contact with the CPU before you turn on your system. Poor contact will cause over heat with might cause damage to your

processor!

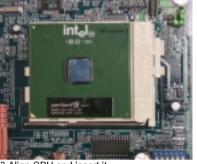

3. Align CPU and insert it

(Please refer to your heatsink installation manual for application of thermal grease to provide better heat conduction between your

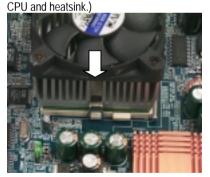

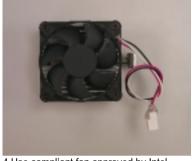

4.Use compliant fan approved by Intel.

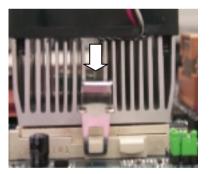

- 5. Hook one end of the cooler bracket to the CPU socket.
- 6. Hook the other end of the cooler bracket to the CPU socket.
- 7. Make sure the CPU fan is plugged to the CPU fan connector, than install complete.

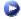

(Please refer to the cooler's installation manual for detailed installation steps)

#### **Memory Installation**

The motherboard has 2 dual inline memory module (DIMM) sockets support 4 banks. The BIOS will automatically detects memory type and size. To install the memory module, just push it vertically into the DIMM Slot .The DIMM module can only fit in one direction due to the two notch. Memory size can vary between sockets.

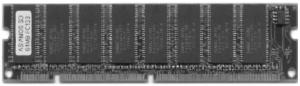

SDRAM

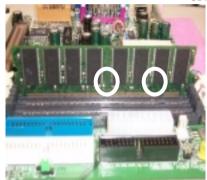

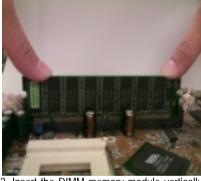

- memory module can only fit in one direction.
- 1. The DIMM slot has two notch, so the DIMM 2. Insert the DIMM memory module vertically into the DIMM slot. Then push it down.
- 3. Close the plastic clip at both edges of the DIMM slots to lock the DIMM module.
- Reverse the installation steps when you wish to remove the DIMM module.

#### 6VMML Motherboard

| &∕                                                             |      |
|----------------------------------------------------------------|------|
| Page Index for CPU Speed Setup / Connectors / Panel and Jumper | Page |
| Definition                                                     |      |
| CPU Speed Setup                                                | P.12 |
| Connectors                                                     | P.20 |
| ATX Power                                                      | P.20 |
| COM A / VGA / LPT Port                                         | P.20 |
| COM B Port                                                     | P.21 |
| CN1(PS/2 Keyboard & PS/2 Mouse Connector)                      | P.21 |
| USB 1 & LAN (USB1& LAN Connector)                              | P.22 |
| USB2 (USB 2 Connector)                                         | P.22 |
| Floppy Port                                                    | P.23 |
| Game & Audio Port                                              | P.23 |
| IDE 1 (Primary)/ IDE 2(Secondary) Port                         | P.24 |
| J1 (CPU Fan)                                                   | P.24 |
| J2 (IR)                                                        | P.25 |
| J3 (Internal Modem Card Ring On)                               | P.25 |
| J4 (Wake On LAN)                                               | P.26 |
| J5 (System Fan)                                                | P.26 |
| J6 (Power Fan)[Optional]                                       | P.27 |
| JP10 / LED1(STR LED Connector & DIMM LED)[Optional]            | P.27 |
| JP11 (Front Audio)                                             | P.28 |
| J12 (CD Audio Line In)                                         | P.28 |
| S_IRQ(Serial IRQ Connector)[Optional]                          | P.29 |
| Panel and Jumper Definition                                    | P.30 |
| J7 (2x11 Pins Jumper)                                          | P.30 |
| JP2 (Clear CMOS Function)                                      | P.31 |
| JP3 (Case Open)                                                | P.31 |
| JP4 (USB Device Wake Up Selection)                             | P.32 |
| JP5/JP6/JP7 (Onboard AC97& AMR Select) [Optional]              | P.32 |
| JP8 (BIOS Write Protection) [Optional]                         | P.33 |
| JP9 (STR Function Selection) [Optional]                        | P.33 |
| JP12 (Front MIC)                                               | P.34 |
| LAN_EN(LAN Enable Jumper Select)                               | P.34 |
| BAT1 (Battery)                                                 | P.35 |

# **CPU Speed Setup**

The system bus speed is selectable at 66,100,133MHz and Auto. The user can select the system bus speed **(SW1)** and change the DIP switch **(SW2)** selection to set up the CPU speed for 300 – 1GB processor.

#### Set System Bus Speed

| SW1: | O : ON, X : OFF |
|------|-----------------|
|------|-----------------|

| CPU (MHz) | 1 | 2 | 3 | 4 | 5 | 6 | PCI(MHz) |
|-----------|---|---|---|---|---|---|----------|
| Auto      | Х | Х | Х | Х | 0 | 0 | 33.3     |
| 66        | 0 | 0 | Х | Х | Х | Х | 33.3     |
| 75        | 0 | 0 | 0 | Х | Х | Х | 37.5     |
| 83        | 0 | 0 | Х | 0 | Х | Х | 41.6     |
| 100       | 0 | Х | Х | Х | Х | Х | 33.3     |
| 112       | 0 | Х | 0 | Х | Х | Х | 37.3     |
| 124       | Х | Х | Х | 0 | Х | Х | 31       |
| 133       | Х | Х | Х | Х | Х | Х | 33.3     |
| 140       | Х | Х | 0 | 0 | Х | Х | 35       |
| 150       | Х | Х | 0 | Х | Х | Х | 37.5     |

The CPU speed must match with the frequency ratio. It will cause system hanging up if the frequency ratio is higher than that of CPU.

#### SW2:

| FREQ. RATIO | DIP SWITCH |   |   |   |  |
|-------------|------------|---|---|---|--|
|             | 1          | 2 | 3 | 4 |  |
| Х3          | 0          | X | 0 | 0 |  |
| X3.5        | X          | Χ | 0 | 0 |  |
| X4          | 0          | 0 | X | 0 |  |
| X4.5        | X          | 0 | X | 0 |  |
| X5          | 0          | Χ | X | 0 |  |
| X5.5        | X          | Χ | X | 0 |  |
| X6          | 0          | 0 | 0 | X |  |
| X6.5        | X          | 0 | 0 | X |  |
| X7          | 0          | X | 0 | X |  |
| X7.5        | X          | X | 0 | X |  |
| X8          | 0          | 0 | X | X |  |
| X8.5        | 0          | Χ | 0 | 0 |  |
| X9          | X          | Χ | 0 | 0 |  |
| X9.5        | X          | 0 | 0 | 0 |  |
| X10         | X          | 0 | X | X |  |
| X10.5       | 0          | 0 | X | 0 |  |
| X11         | 0          | Χ | X | X |  |
| X11.5       | X          | 0 | X | 0 |  |
| X12         | 0          | X | X | 0 |  |

| X13 | X | Х | Х | 0 |
|-----|---|---|---|---|
| X14 | 0 | 0 | 0 | X |
| X15 | X | 0 | 0 | X |
| X16 | 0 | Х | 0 | X |

#### For Auto Jumper Setting:

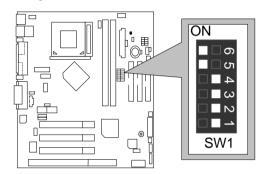

#### ★Note:

- 1. If you use 66/100/133 MHz CPU, We recommend you to setup your system speed to "Auto" value.
- We don't recommend you to set up your system speed to 75, 83, 112, 124, 140, 150
   MHz because these frequencies are not the standard specifications for CPU, Chipset
   and most of the peripherals. Whether your system can run under 75,
   83,112,124,140,150 MHz properly will depend on your hardware configurations: CPU,
   SDRAM, Cards, etc.
- 1. Celeron<sup>TM</sup> 300A/ 66 MHz FSB

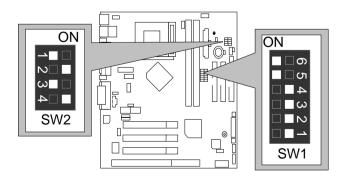

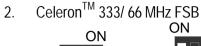

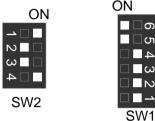

3. Celeron<sup>TM</sup> 366/ 66 MHz FSB

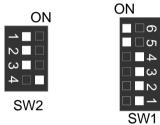

4. Celeron<sup>TM</sup> 400/ 66 MHz FSB

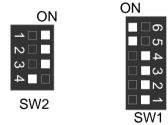

5. Celeron<sup>TM</sup> 433/ 66 MHz FSB

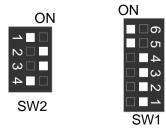

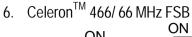

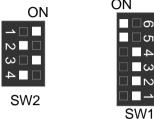

7. Celeron<sup>TM</sup> 500/ 66 MHz FSB

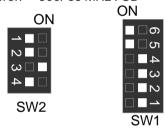

8. Celeron<sup>TM</sup> 533/ 66 MHz FSB

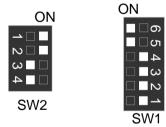

9. Celeron<sup>TM</sup> 566/ 66 MHz FSB

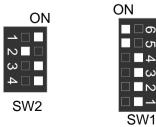

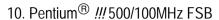

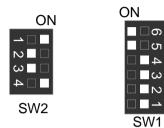

11. Pentium<sup>®</sup> !!! 550/100MHz FSB

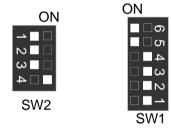

12. Pentium<sup>®</sup> #600/100MHz FSB

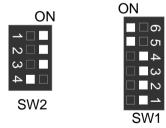

13. Pentium® #650/100MHz FSB

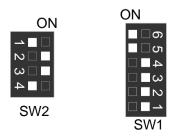

## 14. Pentium<sup>®</sup> !!! 700/100MHz FSB

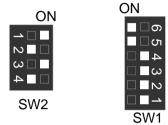

15. Pentium<sup>®</sup> ##750/100MHz FSB

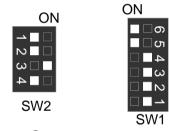

16. Pentium® ##800/100MHz FSB

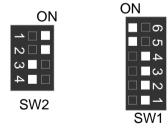

17. Pentium® ##850/100MHz FSB

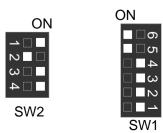

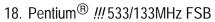

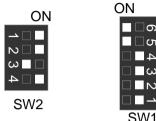

19. Pentium<sup>®</sup> ## 600/133 MHz FSB

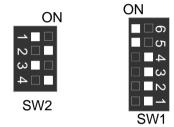

20. Pentium® #667/133MHz FSB

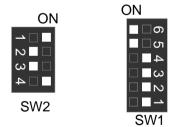

21. Pentium<sup>®</sup> !!! 733/133MHz FSB

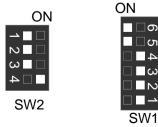

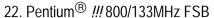

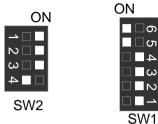

23. Pentium<sup>®</sup> ##866/133MHz FSB

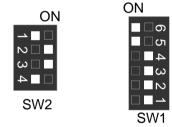

24. Pentium® ## 933/133MHz FSB

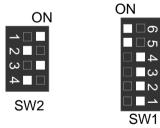

25. Pentium® #1G Hz/133MHz FSB

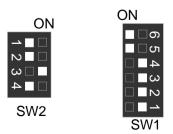

## Connectors

#### **ATX Power**

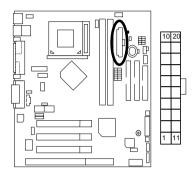

| Pin No.            | Definition         |
|--------------------|--------------------|
| 3,5,7,13,<br>15-17 | GND                |
| 1,2,11             | 3.3V               |
| 4,6,19,20          | VCC                |
| 10                 | +12V               |
| 12                 | -12V               |
| 18                 | -5V                |
| 8                  | Power Good         |
| 9                  | 5V SB stand by+5V  |
| 14                 | PS-ON(Soft On/Off) |
|                    |                    |

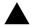

#### Please note:

AC power cord should only be connected to your power supply unit after ATX power cable and other related devices are firmly connected to the mainboard.

#### COM A / VGA / LPT Port

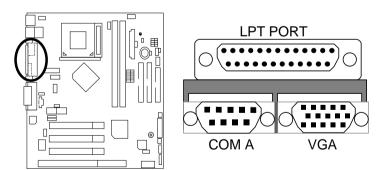

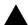

#### Please note:

This mainboard supports 2 standard COM ports and 1 LPT port. Device like printer can be connected to LPT port; mouse and modem etc can be connected to COM port.

#### COM B Port

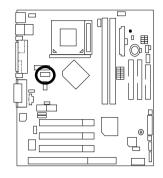

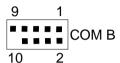

## CN1:PS/2 Keyboard & PS/2 Mouse Connector

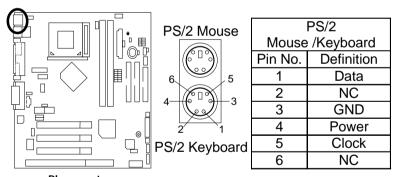

Please note:

This mainboard supports standard PS/2 keyboard and PS/2 mouse interface connector.

#### USB1 & LAN: USB1 & LAN Connector

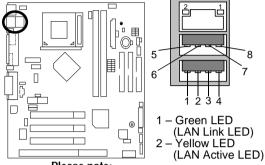

| Pin No. | Definition |
|---------|------------|
| 1       | USB PWR    |
| 2       | USB PWR    |
| 3       | USB D0-    |
| 4       | USB DT1-   |
| 5       | USB D0+    |
| 6       | USB DT1+   |
| 7       | GND        |
| 8       | GND        |
|         |            |

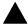

#### Please note:

Before you connect your device(s) into USB connector(s), please make sure your device(s) such as USB keyboard, mouse, scanner, zip, buzzer..etc. have a standard USB interface. Also make sure your OS (Win 95 w/ USB supperment, Win98, Windows 2000, Windows ME, Win NT w/ SP 6) supports USB controller. If your OS does not support USB controller, please contact OS venders for possible patch or driver upgrade. For more information please contact your OS or device(s) venders.

#### USB2: USB 2 Connector

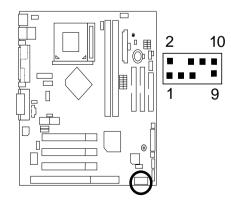

| Pin No. | Definition |
|---------|------------|
| 1       | USB PWR    |
| 2       | GND        |
| 3       | USB D2-    |
| 4       | NC         |
| 5       | USB D2+    |
| 6       | USB D3+    |
| 7       | NC         |
| 8       | USB D3-    |
| 9       | GND        |
| 10      | USB PWR    |

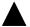

#### Please Note:

Be careful with the polarity of the front panel USB connector. Check the pin assignment while you connect the front panel USB cable. Please contact your nearest dealer for optional front panel USB cable.

## Floppy Port

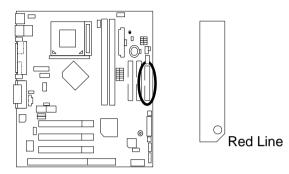

#### Game & Audio Port

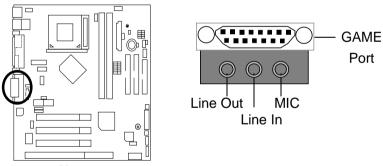

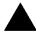

#### Please note:

This motherboard supports standard audio port and game port. After install onboard audio driver, you may connector speaker to line out jack, micro phone to MIC in jack Device like CD-ROM, walkman etc can be connected to line-in jack.

## IDE1(Primary), IDE2(Secondary) Port

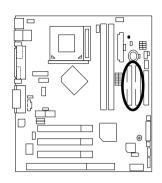

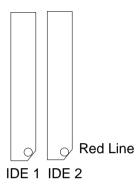

#### J1: CPU Fan

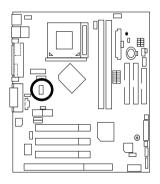

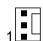

| Pin No. | Definition |
|---------|------------|
| 1       | Control    |
| 2       | +12V       |
| 3       | SENSE      |

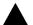

#### Please note:

A proper installation of the CPU cooler is essential to prevent the CPU from running under abnormal condition or damaged by overheating.

#### J2:IR

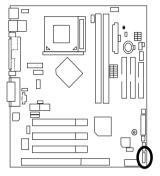

| Pin No. | Definition     |
|---------|----------------|
| 1       | VCC (+5V)      |
| 2       | NC             |
| 3       | IR Data Input  |
| 4       | GND            |
| 5       | IR Data Output |
|         |                |

**Please note:** Warning make sure the pin 1 on the IR device is align with pin one the connector.

# J3:Internal Modem Card Ring On

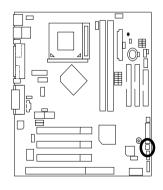

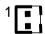

| Pin No. | Definition |
|---------|------------|
| 1       | Signal     |
| 2       | GND        |

# J4: Wake On LAN

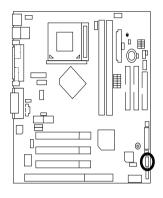

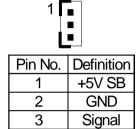

# J5: Sysem Fan

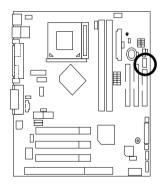

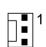

| Pin No. | Definition |
|---------|------------|
| 1       | Control    |
| 2       | +12V       |
| 3       | SENSE      |

## J6: Power Fan (Optional)

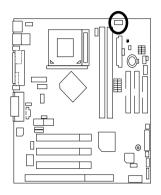

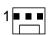

| Pin No. | Definition |
|---------|------------|
| 1       | Control    |
| 2       | +12V       |
| 3       | NC         |

## JP10 / LED1: STR LED Connector & DIMM LED (Optional)

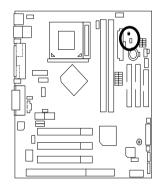

#### DIMM LED

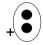

STR LED Connector External.

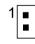

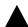

#### Please note:

Do not remove memory modules while DIMM LED is on. It might cause short or other unexpected damages due to the 3.3V stand by voltage. Remove memory modules only when STR function is disabled by jumper and AC Power cord is disconnected.

#### JP11: Front Audio

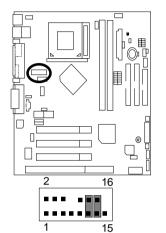

| PIN NO.        | Definition         |
|----------------|--------------------|
| 1              | Incase speaker (R) |
| 2              | Incase speaker (L) |
| 3, 4,5,6,10,15 | GND                |
| 7              | +12V               |
| 8,16           | NC                 |
| 9              | MIC                |
| 11             | Front Audio (R)    |
| 13             | Front Audio (L)    |
| 12             | Rear Audio (R)     |
| 14             | Rear Audio (L)     |

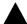

#### Please Note:

If you want to use "Front Audio" connector, you must move 11-12,13-14 Jumper.

In order to utilize the front audio header, your chassis must have front audio connector. Also please make sure the pin assignment on the cable is the same as the pin assignment on the MB header. To find out if the chassis you are buying support front audio connector, please contact your dealer.

#### J12: CD Audio Line In

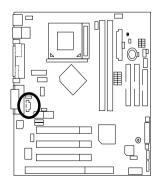

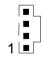

| Pin No. | Definition |
|---------|------------|
| 1       | CD-L       |
| 2       | GND        |
| 3       | GND        |
| 4       | CD-R       |

# S\_IRQ: Serial IRQ Connector (Optional)

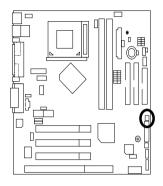

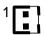

| Pin No. | Definition |
|---------|------------|
| 1       | Signal     |
| 2       | GND        |

# Panel and Jumper Definition

### J7: 2x11 Pins Jumper

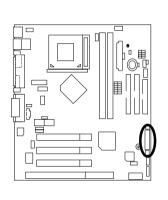

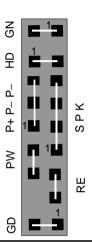

| GN (Green Switch)             | Open: Normal Operation       |  |
|-------------------------------|------------------------------|--|
|                               | Close: Entering Green Mode   |  |
| GD (Green LED)                | Pin 1: LED anode(+)          |  |
|                               | Pin 2: LED cathode(–)        |  |
| HD (IDE Hard Disk Active LED) | Pin 1: LED anode(+)          |  |
|                               | Pin 2: LED cathode(–)        |  |
| SPK (Speaker Connector)       | Pin 1: VCC(+)                |  |
|                               | Pin 2- Pin 3: NC             |  |
|                               | Pin 4: Data(–)               |  |
| RE (Reset Switch)             | Open: Normal Operation       |  |
|                               | Close: Reset Hardware System |  |
| P+P-P-(Power LED)             | Pin 1: LED anode(+)          |  |
|                               | Pin 2: LED cathode(–)        |  |
|                               | Pin 3: LED cathode(–)        |  |
| PW (Soft Power Connector)     | Open: Normal Operation       |  |
|                               | Close: Power On/Off          |  |

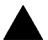

#### Please note:

Please connect the power LED, PC speaker, reset switch and power switch etc of your chassis front panel to the front panel jumper according to the pin assignment above.

# JP2 : Clear CMOS Function

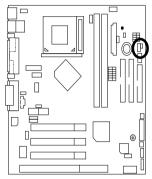

| 1                   | 1          |
|---------------------|------------|
| Normal<br>(Default) | Clear CMOS |

| Pin No.   | Definition       |
|-----------|------------------|
| 1-2 Close | Normal (Default) |
| 2-3 Close | Clear CMOS       |

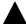

**Please note:** You may clear the CMOS data to its default values by this jumper.

# JP3: Case Open

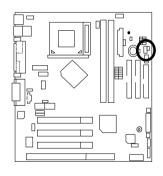

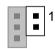

| Pin No. | Definition |
|---------|------------|
| 1       | Signal     |
| 2       | GND        |

### JP4: USB Device Wake up Selection

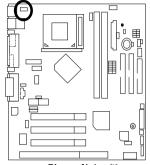

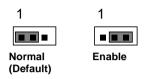

| Pin No.   | Definition       |  |
|-----------|------------------|--|
| 1-2 close | Normal (Default) |  |
| 2-3 close | USB Wake Up      |  |

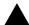

Please Note: (If you want to use "USB KB Wake up from S4~S5" function, you have to set the BIOS setting "USB KB Wake up from S4~S5" enabled, and the jumper "JP4 & JP9" enabled).

\*(Power on the computer and as soon as memory counting starts, press <Del>. You will enter BIOS Setup. Select the item "POWER MANAGEMENT SETUP", then select "USB KB Wake up from S4~S5". Remember to save the setting by pressing "ESC" and choose the "SAVE & EXIT SETUP" option.)

# JP5/JP6/JP7 : Onboard AC97& AMR (Primary or Secondary ) Select (AMR→ Audio Modem Riser) (Optional)

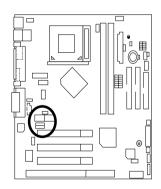

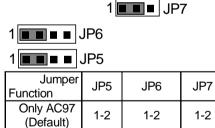

3-4

1-2

3-4

3-4

1-2

2-3

1-2

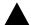

#### Please note:

JP7: 1-2 close: If you use software audio(onboard CODEC only), your modem riser must be "Secondary". JP7: 2-3 close: If you don't use onboard software audio, your audio/modem riser must be "Primary". Mainboard's software audio will be disabled. There are two types of AMR/MR card in the market, Primary and secondary. If your AMR/MR card is primary, JP7 should be set to 2-3, if you have secondary AMR/MR card JP7 should be set to 1-2. Warning! If Primary AMR/RM card is used, on-board audio will be disabled.

Only AMR

(Primary) AC97+MR

Secondary)

# JP8 : BIOS Write Protection (Optional)

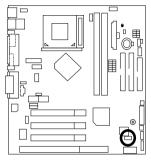

| 1         | 1 -        |
|-----------|------------|
| Normal    | Write      |
| (Default) | Protection |

| Pin No.  | Definition       |
|----------|------------------|
| 1-2close | Write Protection |
| 2-3close | Normal (Default) |

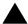

**Please note:**To flash/upgrade BIOS on this MB JP8 must be opened. We recommend JP8 to be set to close, whenever user is not try to flash/upgrade the BIOS.

### JP9: STR Function Selection (Optional)

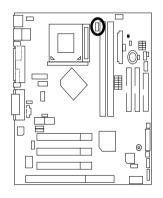

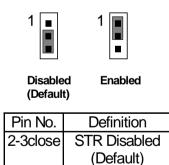

STR Enabled

1-2close

### JP12: Front MIC

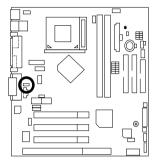

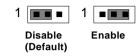

| Pin No.  | Definition        |
|----------|-------------------|
| 1-2close | Disable (Default) |
| 2-3close | Enable            |

# LAN\_EN: LAN Enable Jumper Select

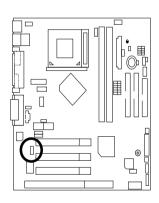

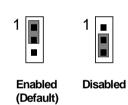

| Pin No.  | Definition           |  |
|----------|----------------------|--|
| 1-2close | LAN Enable (Default) |  |
| 2-3close | LAN Disable          |  |

### BAT1: Battery

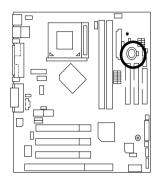

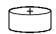

#### **CAUTION**

- Danger of explosion if battery is incorrectly replaced.
  Replace only with the same or equivalent type recommended by the manufacturer.
- Dispose of used batteries according to the manufacturer's instructions.

# **Performance List**

The following performance data list is the testing results of some popular benchmark testing programs.

These data are just referred by users, and there is no responsibility for different testing data values gotten by users. (The different Hardware & Software configuration will result in different benchmark testing results.)

• CPU Intel Pentium® III 1G Hz processor

• DRAM (128 x 1)MB SDRAM (Mosel 0015PR V54C365804VCT7)

• CACHE SIZE 256 KB included in CPU

• DISPLAY Onboard VIA VT8601A 0046CD Graphics Controller

• STORAGE Onboard IDE (IBM DTLA-307060)

• O.S. Windows NT<sup>TM</sup> 4.0 SPK6a

• DRIVER Display Driver at 1024 x 768 65536 colors 75Hz.

VIA Bus Master IDE Driver Ver 2.1.49

| Processor                    | Intel Pentium <sup>®</sup> III<br>1G Hz (7.5x133) |  |
|------------------------------|---------------------------------------------------|--|
| Winbench99                   |                                                   |  |
| CPU mark 99                  | 78.6                                              |  |
| FPU Winmark 99               | 5320                                              |  |
| Business Disk Winmark 99     | 7980                                              |  |
| Hi-End Disk Winmark 99       | 19700                                             |  |
| Business Graphics Winmark 99 | 219                                               |  |
| Hi-End Graphics Winmark 99   | 680                                               |  |
| Winstone99                   |                                                   |  |
| Business Winstone 99         | 42.9                                              |  |
| Hi-End Winstone 99           | 53.5                                              |  |

• CPU Intel Celeron 800MHz processor

• DRAM (128x1)MB SDRAM (Mosel 0015PR V54C365804VCT7)

• CACHE SIZE 66KB included in CPU

• DISPLAY Onboard VIA VT8601A 0046CD Graphics Controller

• STORAGE Onboard IDE (IBM DTLA-307060)

• O.S. Windows NT<sup>TM</sup> 4.0 SPK6a

• DRIVER Display Driver at 1024 x 768 65536 colors 75Hz.

VIA Bus Master IDE Driver Ver 2.1.49

| Processor                    | Intel Celeron<br>800MHz (12x66) |  |
|------------------------------|---------------------------------|--|
| Winbench99                   |                                 |  |
| CPU mark 99                  | 51.4                            |  |
| FPU Winmark 99               | 4280                            |  |
| Business Disk Winmark 99     | 7380                            |  |
| Hi-End Disk Winmark 99       | 20000                           |  |
| Business Graphics Winmark 99 | 177                             |  |
| Hi-End Graphics Winmark 99   | 516                             |  |
| Winstone99                   |                                 |  |
| Business Winstone 99         | 34.8                            |  |
| Hi-End Winstone 99           | 41.3                            |  |

• CPU VIA Cyrix III 600MHz processor

• DRAM (128x1)MB SDRAM (Mosel 0015PR V54C365804VCT7)

• CACHE SIZE 256KB included in CPU

• DISPLAY Onboard VIA VT8601A 0046CD Graphics Controller

• STORAGE Onboard IDE (IBM DTLA-307060)

O.S. Windows NT™ 4.0 SPK6a

• DRIVER Display Driver at 1024 x 768 65536 colors 75Hz.

VIA Bus Master IDE Driver Ver 2.1.49

| Processor                    | VIA Cyrix III<br>600MHz (4.5X133) |
|------------------------------|-----------------------------------|
| Winbench99                   |                                   |
| CPU mark 99                  | 24.2                              |
| FPU Winmark 99               | 994                               |
| Business Disk Winmark 99     | 6180                              |
| Hi-End Disk Winmark 99       | 17700                             |
| Business Graphics Winmark 99 | 133                               |
| Hi-End Graphics Winmark 99   | 269                               |
| Winstone99                   |                                   |
| Business Winstone 99         | 26                                |
| Hi-End Winstone 99           | 18.7                              |

# **Block Diagram**

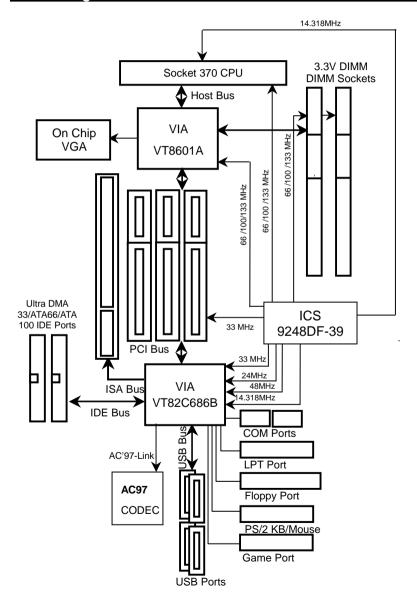

# Suspend To RAM Installation (Optional)

#### A.1 Introduce STR function:

Suspend-to-RAM (STR) is a Windows 98/ME/2000 ACPI sleep mode function. When recovering from STR (S3) sleep mode, the system is able, in just a few seconds, to retrieve the last "state" of the system before it went to sleep and recover to that state. The "state" is stored in memory (RAM) before the system goes to sleep. During STR sleep mode, your system uses only enough energy to maintain critical information and system functions, primarily the system state and the ability to recognize various "wake up" triggers or signals, respectively.

#### A.2 STR function Installation

Please use the following steps to complete the STR function installation.

#### Step-By-Step Setup

#### Step 1:

To utilize the STR function, the system must be in Windows 98/ME/2000 ACPI mode.

Putting Windows 98/ME/2000 into ACPI mode is fairly easy.

#### Setup with Windows 98/ME/2000 CD:

- A. Insert the Windows 98/ME/2000 CD into your CD-ROM drive, select Start, and then Run.
- B. Type (without quotes) "D:\setup" in the window provided. Hit the enter key or click OK.
- After setup completes, remove the CD, and reboot your system
   (This manual assumes that your CD-ROM device drive letter is D:).

#### Step 2:

#### (If you want to use STR Function, please set jumper JP9 Closed.)

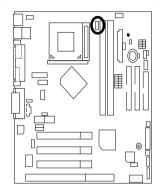

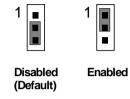

| Pin No.  | Definition   |
|----------|--------------|
| 2-3close | STR Disabled |
|          | (Default)    |
| 1-2close | STR Enabled  |

#### Step 3:

Power on the computer and as soon as memory counting starts, press <Del>. You will enter BIOS Setup. Select the item "POWER MANAGEMENT SETUP", then select "ACPI Sleep Type: S3 / STR". Remember to save the settings by pressing "ESC" and choose the "SAVE & EXIT SETUP" option.

Congratulation! You have completed the installation and now can use the STR function.

### A.3 How to put your system into STR mode? (For example: Windows ME)

There are two ways to accomplish this:

- 1. Choose the "Stand by" item in the "Shut Down Windows" area.
  - A. Press the "Start" button and then select "Shut Down"

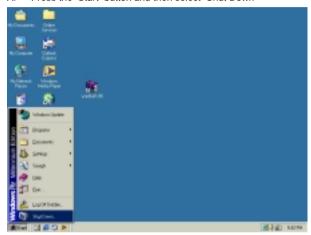

B. Choose the "Stand by" item and press "OK"

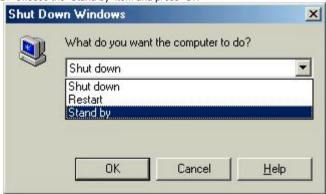

- 2. Define the system "power on" button to initiate STR sleep mode:
  - A. Double click "My Computer" and then "Control Panel"

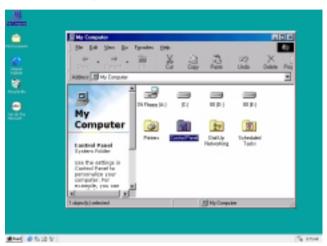

B. Double click the "Power Management" item.

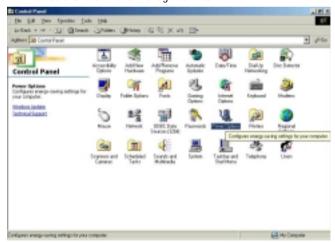

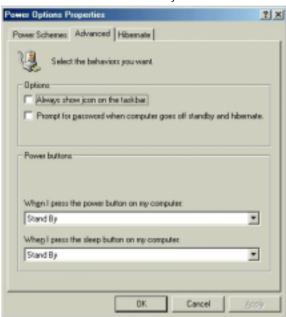

C. Select the "Advanced" tab and "Standby" mode in Power Buttons.

D. Restart your computer to complete setup.

Now when you want to enter STR sleep mode, just momentarily press the "Power on" button.

### A.4 How to recover from the STR sleep mode?

There are five ways to "wake up" the system:

- 1. Press the "Power On" button.
- 2. Use the "PS/2 Mouse Power On" function.
- 3. Use the "Resume by Alarm" function.
- 4. Use the "Modem Ring On" function.
- 5. Use the "Wake On LAN" function.

#### A.5 Notices:

- In order for STR to function properly, several hardware and software requirements must be satisfied:
  - A. Your ATX power supply must comply with the ATX 2.01 specification (provide more than 720 mA 5V Stand-By current).
  - B. Your SDRAM must be PC-100 / PC-133 compliant.
- Jumper JP10 is provided to connect to the STR LED in your system chassis. [Your chassis may not provide this feature.] The STR LED will be illuminated when your system is in STR sleep mode.

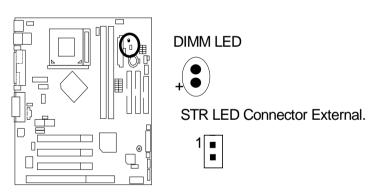

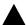

#### Please note:

Do not remove memory modules while DIMM LED is on. It might cause short or other unexpected damages due to the 3.3V stand by voltage. Remove memory modules only when STR function is disabled by jumper and AC Power cord is disconnected.

### @BIOS™ Introduction

# Gigabyte announces @ BIOS™ Windows BIOS live update utility

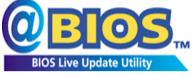

Have you ever updated BIOS by yourself? Or like many other people, you just know what BIOS is, but always hesitate to update it? Because you think updating newest BIOS is unnecessary and actually you don't know how to update it.

Maybe not like others, you are very experienced in BIOS updating and spend quite a lot of time to do it. But of course you don't like to do it too much. First, download different BIOS from website and then switch the operating system to DOS mode. Secondly, use different flash utility to update BIOS. The above process is not a interesting job. Besides, always be carefully to store the BIOS source code correctly in your disks as if you update the wrong BIOS, it will be a nightmare.

Certainly, you wonder why motherboard vendors could not just do something right to save your time and effort and save you from the lousy BIOS updating work? Here it comes! Now Gigabyte announces @BIOS $^{\text{TM}}$ --the first Windows BIOS live update utility. This is a smart BIOS update software. It could help you to download the BIOS from internet and update it. Not like the other BIOS update software, it's a Windows utility. With the help of "@BIOS $^{\text{TM}}$ ", BIOS updating is no more than a click.

Besides, no matter which mainboard you are using, if it's a Gigabyte's product\*, 
@BIOS<sup>™</sup> help you to maintain the BIOS. This utility could detect your correct mainboard model and help you to choose the BIOS accordingly. It then downloads the BIOS from the nearest Gigabyte ftp site automatically. There are several different choices; you could use "Internet Update" to download and update your BIOS directly. Or you may want to keep a backup for your current BIOS, just choose "Save Current BIOS" to save it first. You make a wise choice to use Gigabyte, and @BIOS<sup>™</sup> update your BIOS smartly. You are now worry free from updating wrong BIOS, and capable to maintain and manage your BIOS easily. Again, Gigabyte's innovative product erects a milestone in mainboard industries.

For such a wonderful software, how much it costs? Impossible! It's free! Now, if you buy a Gigabyte's motherboard, you could find this amazing software in the attached driver CD. But please remember, connected to internet at first, then you could have a internet BIOS update from your Gigabyte @BIOS<sup>TM</sup>.

# **EasyTuneIII™ Introduction**

# Gigabyte announces *EasyTune*III™ Windows overdrive utility

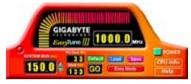

"Overdrive" might be one of the most common issues in computer field. But have many users ever tried it? The answer is probably "no". Because "overdrive" is thought to be very difficult and includes a lot of technical know-how, sometimes "overdrive" is even considered as special skills found only in some enthusiasts.

But as to the experts in "overdrive", what's the truth? They may spend quite a lot of time and money to study, try and use many different hardware and software tools to do "overdrive". And even with these technologies, they still learn that it's quite a risk because the safety and stability of an "overdrive" system is unknown.

Now everything is different because of a Windows overdrive utility EasyTuneIII<sup>™</sup>--announced by Gigabyte. This utility has totally changed the gaming rule of "overdrive". This is the first overdrive utility suitable for both normal and power users. Users can choose either "Easy Mode" or "Advanced Mode" to run "overdrive" at their convenience. For users who choose "Easy Mode", they just need to click "Auto Optimize" to have auto and immediate CPU overclocking. This software will then overdrive CPU speed automatically with the result being shown in the control panel. If someone prefers to "overdrive" by oneself, there is also another choice. Click "Advanced Mode" to enjoy "sport drive" class overclocking. In "Advanced Mode", one can change the system bus speed in small increments to get ultimate system performance. And no matter which mainboard is used, if it's a Gigabyte's product\*, EasyTuneIII helps to perform the best of system.

Besides, different from other traditional over-clocking methods, EasyTuneIII<sup>™</sup> doesn't require users to change neither BIOS nor hardware switch/ jumper setting; on the other hand, they can do "overdrive" at only one click. Therefore, this is a safer way for "overdrive" as nothing is changed on software or hardware. If user runs EasyTuneIII<sup>™</sup> over system's limitation, the biggest lost is only to restart the computer again and the side effect is then well controlled. Moreover, if one well-performed system speed been tested in EasyTuneIII<sup>™</sup>, user can "Save" this bus speed and "Load" it in next time. Obviously, Gigabyte EasyTuneIII has already turned the "overdrive" technology toward to a newer generation.

This wonderful software is now free bundled in Gigabyte motherboard attached driver CD. Users may make a test drive of "EasyTuneIII $^{\text{TM}}$ " to find out more amazing features by themselves.

For further technical information, please link to: <a href="http://www.gigabyte.com.tw">http://www.gigabyte.com.tw</a>
\* Note: For the latest version of EasyTuneIII<sup>TM</sup>, please visit our website.

# **Memory Installation**

The motherboard has 2 dual inline memory module (DIMM) sockets. The BIOS will automatically detects memory type and size. To install the memory module, just push it vertically into the DIMM Slot .The DIMM module can only fit in one direction due to the two notch. Memory size can vary between sockets.

Install memory in any combination table:

| DIMM   | 168-pin SDRAM DIMM Modules                 |         |
|--------|--------------------------------------------|---------|
| DIMM 1 | Supports 16 / 32 / 64 / 128 / 256 / 512 MB | X 1 pcs |
| DIMM 2 | Supports 16 / 32 / 64 / 128 / 256 / 512 MB | X 1 pcs |

★Total System Memory (Max 1GB)

### BIOS Setup

|                                     | Page |
|-------------------------------------|------|
| The Main Menu                       | P.52 |
| Standard CMOS Setup                 | P.54 |
| BIOS Features Setup                 | P.55 |
| Chipset Features Setup              | P.57 |
| Power Management Setup              | P.61 |
| PNP/ PCI Configuration              | P.64 |
| Load Fail-Safe Defaults             | P.66 |
| Load Optimized Defaults             | P.67 |
| Integrated Peripherals              | P.68 |
| Hardware Monitor Setup              | P.72 |
| Supervisor Password / User Password | P.73 |
| IDE HDD Auto Detection              | P.74 |
| Save & Exit Setup                   | P.75 |
| Exit Without Saving                 | P.76 |

# **BIOS Setup**

BIOS Setup is an overview of the BIOS Setup Program. The program that allows users to modify the basic system configuration. This type of information is stored in battery-backed CMOS RAM so that it retains the Setup information when the power is turned off.

#### ENTERING SETUP

Power ON the computer and press <Del> immediately will allow you to enter Setup. If the message disappears before you respond and you still wish to enter Setup, restart the system to try again by turning it OFF then ON or pressing the "RESET" bottom on the system case. You may also restart by simultaneously press <Ctrl> - <Alt> - <Del> keys.

#### CONTROL KEYS

| <^>>        | Move to previous item                                                 |
|-------------|-----------------------------------------------------------------------|
| <↓>         | Move to next item                                                     |
| <←>         | Move to the item in the left hand                                     |
| <→>         | Move to the item in the right hand                                    |
| <esc></esc> | Main Menu - Quit and not save changes into CMOS                       |
|             | Status Page Setup Menu and Option Page Setup Menu - Exit current page |
|             | and return to Main Menu                                               |
| <+/PgUp>    | Increase the numeric value or make changes                            |
| <-/PgDn>    | Decrease the numeric value or make changes                            |
| <f1></f1>   | General help, only for Status Page Setup Menu and Option Page Setup   |
|             | Menu                                                                  |
| <f2></f2>   | Reserved                                                              |
| <f3></f3>   | Reserved                                                              |
| <f4></f4>   | Reserved                                                              |
| <f5></f5>   | Restore the previous CMOS value from CMOS, only for Option Page       |
|             | Setup Menu                                                            |
| <f6></f6>   | Load the default CMOS value from BIOS default table, only for Option  |
|             | Page Setup Menu                                                       |
| <f7></f7>   | Load the Setup Defaults.                                              |
| <f8></f8>   | Reserved                                                              |
| <f9></f9>   | Reserved                                                              |
| <f10></f10> | Save all the CMOS changes, only for Main Menu                         |

#### GETTING HELP

#### Main Menu

The on-line description of the highlighted setup function is displayed at the bottom of the screen.

#### Status Page Setup Menu / Option Page Setup Menu

Press F1 to pop up a small help window that describes the appropriate keys to use and the possible selections for the highlighted item. To exit the Help Window press <Esc>.

#### The Main Menu (For example: BIOS Ver. :E4)

Once you enter AMI BIOS CMOS Setup Utility, the Main Menu (Figure 1) will appear on the screen. The Main Menu allows you to select from nine setup functions and two exit choices. Use arrow keys to select among the items and press <Enter> to accept or enter the sub-menu.

| AMIBIOS SIMPLE SETUP UTILITY-VERSION 1.24e (C) 1999 American Megatrends, Inc. All Rights Reserved |                                                                          |  |
|---------------------------------------------------------------------------------------------------|--------------------------------------------------------------------------|--|
| STANDARD CMOS SETUP                                                                               | INTEGRATED PERIPHERALS                                                   |  |
| BIOS FEATURES SETUP                                                                               | HARDWARE MONITOR & MISC SETUP                                            |  |
| CHIPSET FEATURES SETUP                                                                            | SUPERVISOR PASSWORD                                                      |  |
| POWER MANAGEMENT SETUP                                                                            | USER PASSWORD                                                            |  |
| PNP/PCI CONFIGURATION                                                                             | IDE HDD AUTO DETECTION                                                   |  |
| LOAD FAIL-SAFE DEFAULTS                                                                           | SAVE & EXIT SETUP                                                        |  |
| LOAD OPTIMIZED DEFAULTS                                                                           | EXIT WITHOUT SAVING                                                      |  |
| ESC : Quit ↑↓←→ : Select Item (Shii<br>F6 : Load Fail-Safe Defaults F7: Load C                    | ht) F2 : Change Color F5 : Old Values Ptimized Defaults F10: Save & Exit |  |
| Time, Date, Hard Disk Type,                                                                       |                                                                          |  |

Figure 1: Main Menu

#### Standard CMOS Setup

This setup page includes all the items in standard compatible BIOS.

#### BIOS Features Setup

This setup page includes all the items of AMI special enhanced features.

### Chipset Features Setup

This setup page includes all the items of chipset special features.

#### Power Management Setup

This setup page includes all the items of Green function features.

#### PnP/PCI Configurations

This setup page includes all the configurations of PCI & PnP ISA resources.

#### Load Fail-Safe Defaults

Fail-Safe Defaults indicates the value of the system parameter which the system would be in the safe configuration.

#### Load Optimized Defaults

Optimized Defaults indicates the value of the system parameter which the system would be in the most appropriate configuration.

#### Integrated Peripherals

This setup page includes all onboard peripherals.

#### Hardware Monitor & MISC Setup

This setup page is auto detect fan and temperature status.

#### Supervisor password

Change, set, or disable password. It allows you to limit access to the system and Setup, or just to Setup.

#### User password

Change, set, or disable password. It allows you to limit access to the system.

#### IDE HDD auto detection

Automatically configure hard disk parameters.

#### Save & Exit Setup

Save CMOS value settings to CMOS and exit setup.

#### Exit Without Saving

Abandon all CMOS value changes and exit setup.

### **Standard CMOS Setup**

The items in Standard CMOS Features Menu (Figure 2) are divided into 9 categories. Each category includes no, one or more than one setup items. Use the arrows to highlight the item and then use the <PgUp> or <PgDn> keys to select the value you want in each item.

AMIBIOS SETUP - STANDARD CMOS SETUP (C) 1999 American Megatrends, Inc. All Rights Reserved Date (mm/dd/yyyy): Tue Jan 25, 2000 Time (hh/mm/ss) : 10:36:24 SIZE CYLS HEAD PRECOMP LANDZ SECTOR MODE TYPE Pri Master : Auto : Auto Pri Slave Sec Master : Auto Sec Slave : Auto Floppy Drive A: 1.44 MB 3 ½ Floppy Drive B: Not Installed Base Memory: 640 Kb Other Memory: 384 Kb Extended Memory: 30Mb Boot Sector Virus Protection: Disabled Total Memory: 31Mb Month: Jan - Dec ESC: Exit Day: 01 - 31↑↓ : Select Item Year: 1990-2099 PU/PD/+/-: Modify (Shift)F2 : Color

Figure 2: Standard CMOS Setup

#### Date

The date format is <Week>, <Month>, <Day>, <Year>.

| Week  | The week, from Sun to Sat, determined by the BIOS and is display-only |
|-------|-----------------------------------------------------------------------|
| Month | The month, Jan. Through Dec.                                          |
| Day   | The day, from 1 to 31 (or the maximum allowed in the month)           |
| Year  | The year, from 1990 through 2099                                      |

#### Time

The times format in <hour> <minute> <second>. The time is calculated base on the 24-hour military-time clock. For example, 1 p.m. is 13:00:00.

#### • IDE Primary Master, Slave / Secondary Master, Slave

The category identifies the types of hard disk from drive C to F that has been installed in the computer. There are two types: auto type, and user definable type. User type is user-definable; Auto type which will automatically detect HDD type.

Note that the specifications of your drive must match with the drive table. The hard disk will not work properly if you enter improper information for this category.

If you select User Type, related information will be asked to enter to the following items. Enter the information directly from the keyboard and press <Enter>. Such information should be provided in the documentation form your hard disk vendor or the system manufacturer.

| CYLS.    | Number of cylinders |
|----------|---------------------|
| HEADS    | number of heads     |
| PRECOMP  | write precomp       |
| LANDZONE | Landing zone        |
| SECTORS  | number of sectors   |

If a hard disk has not been installed select NONE and press <Enter>.

### Drive A type / Drive B type

The category identifies the types of floppy disk drive A or drive B that has been installed in the computer.

| None           | No floppy drive installed                                          |
|----------------|--------------------------------------------------------------------|
| 360K, 5.25 in. | 5.25 inch PC-type standard drive; 360K byte capacity.              |
| 1.2M, 5.25 in. | 5.25 inch AT-type high-density drive; 1.2M byte capacity (3.5 inch |
|                | when 3 Mode is Enabled).                                           |
| 720K, 3.5 in.  | 3.5 inch double-sided drive; 720K byte capacity                    |
| 1.44M, 3.5 in. | 3.5 inch double-sided drive; 1.44M byte capacity.                  |
| 2.88M, 3.5 in. | 3.5 inch double-sided drive; 2.88M byte capacity.                  |

#### Boot Sector Virus Protection

If it is set to enable, the category will flash on the screen when there is any attempt to write to the boot sector or partition table of the hard disk drive. The system will halt and the following error message will appear in the mean time. You can run anti-virus program to locate the problem.

| Enabled  | Activate automatically when the system boots up causing a warning message to appear when anything attempts to access the boot sector or hard disk partition table |
|----------|----------------------------------------------------------------------------------------------------|
| Disabled | No warning message to appear when anything attempts to access the boot sector or hard disk partition table. (Default Value)                                       |

#### Memory

The category is display-only which is determined by POST (Power On Self Test) of the BIOS.

#### **Base Memory**

The POST of the BIOS will determine the amount of base (or conventional) memory installed in the system.

The value of the base memory is typically 512 K for systems with 512 K memory installed on the motherboard, or 640 K for systems with 640 K or more memory installed on the motherboard.

#### Extended Memory

The BIOS determines how much extended memory is present during the POST.

This is the amount of memory located above 1 MB in the CPU's memory address map.

#### Other Memory

This refers to the memory located in the 640 K to 1024 K address space. This is memory that can be used for different applications.

DOS uses this area to load device drivers to keep as much base memory free for application programs. Most use for this area is Shadow RAM

### **BIOS Features Setup**

|                                                                                                    |                                                                                                  | FEATURES CMOS SETUP<br>ends, Inc. All Rights Reserved                                                                                                 |
|----------------------------------------------------------------------------------------------------|--------------------------------------------------------------------------------------------------|----------------------------------------------------------------------------------------------------|
| 1st Boot Device 2nd Boot Device 3rd Boot Device S.M.A.R.T for Hard Disks BootUp Num-Lock Floppy Drive Seek Password Check Processor Serial Number BIOS Write Protect | :Floppy<br>:IDE-0<br>:CDROM<br>:Disabled<br>:On<br>:Disabled<br>:Setup<br>:Disabled<br>:Disabled |                                                                                                    |
|                                                                                                    |                                                                                                  | ESC : Quit ↑↓←→: Select Item F1 : Help PU/PD/+/- : Modify F5 : Old Values (Shift)F2 : Color F6 : Load Fail-Safe Defaults F7 : Load Optimized Defaults |

Figure 3: BIOS Features Setup

#### 1st / 2nd / 3rd Boot Device

The default value is Floppy or LS / ZIP A: or ATAPI ZIP C: or CDROM or SCSI or NET WORK or IDE-0~IDE-3 or USB FDD or Disabled.

| Floppy       | Boot Device by Floppy.       |
|--------------|------------------------------|
| LS / ZIP A:  | Boot Device by LS / ZIP A:.  |
| CDROM        | Boot Device by CDROM.        |
| SCSI         | Boot Device by SCSI.         |
| NETWORK      | Boot Device by NETWORK.      |
| IDE-0~IDE-3  | Boot Device by IDE-0~IDE-3.  |
| Disabled     | Boot Device by Disabled.     |
| ATAPI ZIP C: | Boot Device by ATAPI ZIP C:. |
| USB FDD      | Boot Device by USB FDD.      |

#### S.M.A.R.T. for Hard Disks

| Enable  | Enable S.M.A.R.T. Hard for Disks.                  |
|---------|----------------------------------------------------|
| Disable | Disable S.M.A.R.T. Hard for Disks. (Default Value) |

### Boot Up Num-Lock

| On  | Keypad is number keys. (Default Value) |
|-----|----------------------------------------|
| Off | Keypad is arrow keys.                  |

### • Floppy Drive Seek

During POST, BIOS will determine if the floppy disk drive installed is 40 or 80 tracks. 360 type is 40 tracks while 720 , 1.2 and 1.44 are all 80 tracks.

| Enabled  | BIOS searches for floppy disk drive to determine if it is 40 or 80 tracks. |
|----------|----------------------------------------------------------------------------|
|          | Note that BIOS can not tell from 720, 1.2 or 1.44 drive type as they are   |
|          | all 80 tracks.                                                             |
| Disabled | BIOS will not search for the type of floppy disk drive by track number.    |
|          | Note that there will not be any warning message if the drive installed is  |
|          | 360. (Default Value)                                                       |

#### Password Check

| Setup  | Set Password Check to Setup. (Default Value) |
|--------|----------------------------------------------|
| Always | Set Password Check to Always.                |

#### Processor Serial Number

| Disabled | Disabled CPU Serial Number. (Default Value) |
|----------|---------------------------------------------|
| Enabled  | Enabled CPU Serial Number.                  |

#### BIOS Write Protection

| Enabled  | Enabled BIOS Write Protection.                  |
|----------|-------------------------------------------------|
| Disabled | Disabled BIOS Write Protection. (Default Value) |

# **Chipset Features Setup**

| AMIBIOS SETUP -CHIPSET FEATURE CMOS SETUP<br>( C ) 1999 American Megatrends, Inc. All Rights Reserved                                                                                    |                                                                                                    |                                                                                                    |
|----------------------------------------------------------------------------------------------------|----------------------------------------------------------------------------------------------------|----------------------------------------------------------------------------------------------------|
| *** DRAM Timing *** SDRAM Timing by SPD DRAM Frequency SDRAM CAS# Latency  DRAM Integrity Mode AGP Fast Write AGP Aperture Size ClkGen Spread Spectrum USB Controller USB Legacy Support | :Disabled<br>:Auto<br>:3<br>:Non-ECC<br>:Disabled<br>:64MB<br>:Enabled<br>:All USB Port<br>:Disabled |                                                                                                    |
|                                                                                                    |                                                                                                    | ESC : Quit ↑↓←→: Select Item F1 : Help PU/PD/+/-: Modify F5 : Old Values (Shift)F2 :Color F6 : Load Fail-Safe Defaults F7 : Load Optimized Defaults |

Figure 4: Chipset Features Setup

### SDRAM Timing by SPD

| Disabled | Disabled SDRAM Timing by SPD. (Default Value) |
|----------|-----------------------------------------------|
| Enabled  | Enabled SDRAM Timing by SPD.                  |

### DRAM Frequency

| Auto   | Set DRAM Frequency is Auto. (Default Value) |
|--------|---------------------------------------------|
| 100MHz | Set DRAM Frequency is 100MHz.               |
| 133MHz | Set DRAM Frequency is 133MHz.               |

### SDRAM CAS# Latency

| 3 | For Slower SDRAM DIMM module. (Default Value) |
|---|-----------------------------------------------|
| 2 | For Fastest SDRAM DIMM module.                |

### • DRAM Integrity Mode

| ECC     | For 72 bit ECC type DIMM Model. |
|---------|---------------------------------|
| Non-ECC | Normal Setting. (Default Value) |

### AGP Fast Write

| Disabled | Disabled AGP Fast Write (Default Value) |  |
|----------|-----------------------------------------|--|
| Enabled  | Enabled AGP Fast Write                  |  |

# AGP Aperture Size

| 4MB   | Set AGP Aperture Size to 4MB.                   |
|-------|-------------------------------------------------|
| 8MB   | Set AGP Aperture Size to 8 MB.                  |
| 16MB  | Set AGP Aperture Size to 16 MB.                 |
| 32MB  | Set AGP Aperture Size to 32 MB.                 |
| 64MB  | Set AGP Aperture Size to 64 MB. (Default Value) |
| 128MB | Set AGP Aperture Size to 128 MB.                |
| 256MB | Set AGP Aperture Size to 256 MB.                |

# ClkGen Spread Spectrum

| Enabled  | Enabled ClkGen Spread Spectrum. (Default Value) |
|----------|-------------------------------------------------|
| Disabled | Normal function.                                |

### USB Controller

| All USB Port | Set USB Controller Function used all USB Port. (Default Value) |
|--------------|----------------------------------------------------------------|
| USB Port 0&1 | Set USB Controller Function used USB Port 0&1.                 |
| USB Port 2&3 | Set USB Controller Function used USB Port 2&3.                 |
| Disabled     | USB Controller Function Disabled.                              |

# USB Legacy Support

| Keyboard / FDD   | Set USB Legacy Support Keyboard / FDD.                |
|------------------|-------------------------------------------------------|
| KB / Mouse / FDD | Set USB Legacy Support Keyboard / Mouse / FDD.        |
| Disabled         | Disabled USB Legacy Support Function. (Default Value) |

# **Power Management Setup**

| AMIBIOS SETUP -POWER MANAGEMENT SETUP ( C ) 1999 American Megatrends, Inc. All Rights Reserved |                                                                  |                                                                                  |                   |
|------------------------------------------------------------------------------------------------|------------------------------------------------------------------|----------------------------------------------------------------------------------|-------------------|
| USB KB Wakeup From S4-S5<br>Suspend Time Out(Minute)<br>Display Activity<br>IRQ3               | :Disabled<br>:Disabled<br>:Ignore<br>:Monitor                    | RTC Alarm Hour<br>RTC Alarm Minute<br>RTC Alarm Second                           | :12<br>:30<br>:30 |
| IRQ 4<br>IRQ 5<br>IRQ 7<br>IRQ 9<br>IRQ 10<br>IRQ 11<br>IRQ 13                                 | :Monitor<br>:Ignore<br>:Monitor<br>:Ignore<br>:Ignore<br>:Ignore |                                                                                  |                   |
| IRQ 14<br>IRQ 15<br>Soft-off by Power Button<br>System after AC Back                           | :Monitor<br>:Ignore<br>:Instant off<br>:Soft-Off                 |                                                                                  |                   |
| Modem Use IRQ Resume On Ring / LAN PME Event Wake up RTC Alarm Power On RTC Alarm Date         | :4<br>:Enabled<br>:Enabled<br>:Disabled<br>:15                   | ESC: Quit F1: Help F5: Old Values (S F6: Load Fail-Safe De F7: Load Optimized De |                   |

Figure 5: Power Management Setup

### • USB KB Wakeup From S4-S5

| Disabled | Disabled USB KB Wakeup From S4-S5 function. (Default Value) |
|----------|-------------------------------------------------------------|
| Enabled  | Enabled USB KB Wakeup From S4-S5 function.                  |

### Suspend Time Out (Minute.)

| Disabled | Disabled Suspend Time Out Function. (Default Value) |
|----------|-----------------------------------------------------|
| 1        | Enabled Suspend Time Out after 1min.                |
| 2        | Enabled Suspend Time Out after 2min.                |
| 4        | Enabled Suspend Time Out after 4min.                |
| 8        | Enabled Suspend Time Out after 8min.                |
| 10       | Enabled Suspend Time Out after 10min.               |
| 20       | Enabled Suspend Time Out after 20min.               |
| 30       | Enabled Suspend Time Out after 30min.               |
| 40       | Enabled Suspend Time Out after 40min.               |
| 50       | Enabled Suspend Time Out after 50min.               |
| 60       | Enabled Suspend Time Out after 60min.               |

### Display Activity

| Ignore  | Ignore Display Activity. (Default Value) |
|---------|------------------------------------------|
| Monitor | Monitor Display Activity.                |

#### IRQ 3~IRQ15

| Ignore  | Ignore IRQ3 ~IRQ15. |
|---------|---------------------|
| Monitor | Monitor IRQ3~IRQ15. |

### Soft-off by Power Button

| Instant off | Soft switch ON/OFF for Power Button. (Default Value) |
|-------------|------------------------------------------------------|
| Delay-4Sec  | Soft switch ON 4 Sec for Power off.                  |

### System after AC Back

| Power-Off | Set Restore on AC/Power Loss is Power off.                       |
|-----------|------------------------------------------------------------------|
| Full-On   | Set Restore on AC/Power Loss is Full on.                         |
| Memory    | Set Restore on AC/Power Loss is Last state mode. (Default Value) |

#### MODEM Use IRQ

| NA | Set MODEM Use IRQ to NA.                |
|----|-----------------------------------------|
| 3  | Set MODEM Use IRQ to 3.                 |
| 4  | Set MODEM Use IRQ to 4. (Default Value) |
| 5  | Set MODEM Use IRQ to 5.                 |
| 7  | Set MODEM Use IRQ to 7.                 |

### Modem Ring On/ LAN

|   | Disabled | Disabled Modem Ring On / Wake On LAN function.                |  |
|---|----------|---------------------------------------------------------------|--|
| ľ | Enabled  | Enabled Modem Ring On / Wake On LAN function. (Default Value) |  |

#### PME Event Wake up

| Disabled | Disabled PME Event Wake up function.                |
|----------|-----------------------------------------------------|
| Enabled  | Enabled PME Event Wake up function. (Default Value) |

#### RTC Alarm Power On

You can set "RTC Alarm Power On" item to enabled and key in Data/time to power on system.

| Disabled | Disable this function. (Default Value)    |
|----------|-------------------------------------------|
| Enabled  | Enable alarm function to POWER ON system. |

#### 6VMML Motherboard

#### If RTC Alarm Lead To Power On is Enabled.

| RTC Alarm Date :   | Every Day,1~31 |
|--------------------|----------------|
| RTC Alarm Hour:    | 0~23           |
| RTC Alarm Minute : | 0~59           |
| RTC Alarm Second : | 0~59           |

# **PnP/PCI Configurations**

|                                                                                                    |                                                                                     | CI CONFIGURATION SETUP                                                                                                  |
|----------------------------------------------------------------------------------------------------|-------------------------------------------------------------------------------------|----------------------------------------------------------------------------------------------------|
| Reset Configuration Data VGA Boot From PCI Slot1 IRQ Priority PCI Slot2 IRQ Priority PCI Slot3 IRQ Priority DMA Channel 0 DMA Channel 1 DMA Channel 3 DMA Channel 5 DMA Channel 5 DMA Channel 6 DMA Channel 7 IRQ3 IRQ4 IRQ5 IRQ7 | :No :PCI :Auto :Auto :Auto :PnP :PnP :PnP :PnP :PnP :PnP :PCI/PnP :PCI/PnP :PCI/PnP |                                                                                                    |
| IRQ9<br>IRQ10<br>IRQ11<br>IRQ14                                                                                                    | :PCI/PnP<br>:PCI/PnP<br>:PCI/PnP<br>:PCI/PnP                                        | ESC : Quit ↑↓←→: Select Item F1 : Help PU/PD/+/- : Modify F5 : Old Values (Shift)F2 :Color F6 : Load Fail-Safe Defaults |
| IRQ15                                                                                                    | :PCI/PnP                                                                            | F7 : Load Optimized Defaults                                                                                            |

Figure 6: PnP/PCI Configuration

### Reset Configuration Data

| Yes | Reset configuration data.               |
|-----|-----------------------------------------|
| No  | Disabled this function. (Default Value) |

#### VGA Boot From

| Onchip AGP | Primary Graphics Adapter From Add-on AGP.                  |
|------------|------------------------------------------------------------|
| PCI        | Primary Graphics Adapter From OnBoard PCI. (Default Value) |

### PCI Slot 1 ~ Slot 3 IRQ Priority

| Auto            | Auto Set PCI Slot 1~Slot 3 IRQ Priority |
|-----------------|-----------------------------------------|
| 3,4,5.7,9,10,11 | Setting PCI Slot 1~Slot 3 IRQ.          |

### • DMA Channel (0,1,3,5,6,7)

| PnP      | The resource is used by PnP device.                     |
|----------|---------------------------------------------------------|
| ISA/EISA | The resource is used by ISA / EISA device (PCI or ISA). |

#### 6VMML Motherboard

# • IRQ -(3,4,5,7,9, 10,11), assigned to ("ISA / EISA" or "PCI/PnP")

| ISA/ EISA | The resource is used by Legacy ISA device. |
|-----------|--------------------------------------------|
| PCI/PnP   | The resource is used by PCI/ PnP device.   |

#### Load Fail-Safe Defaults

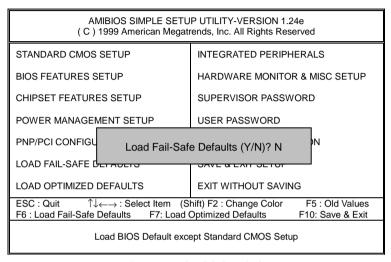

Figure 7: Load Fail-Safe Defaults

#### Load Fail-Safe Defaults

Fail-Safe defaults contain the most appropriate values of the system parameters that allow minimum system performance.

### **Load Optimized Defaults**

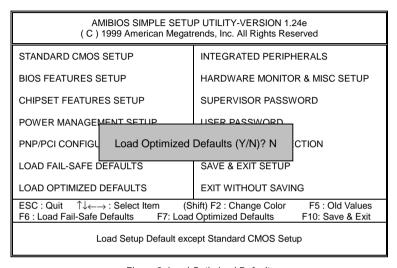

Figure 8: Load Optimized Defaults

### Load Optimized Defaults

Selecting this field loads the factory defaults for BIOS and Chipset Features which the system automatically detects.

# **Integrated Peripherals**

|                                                                                                    |                                                                                              | EGRATED PERIPHERAL<br>ends, Inc. All Rights Reserved                                                                                                 |
|----------------------------------------------------------------------------------------------------|----------------------------------------------------------------------------------------------|----------------------------------------------------------------------------------------------------|
| Enhance ATAPI Preference OnBoard IDE OnBoard FDC OnBoard Serial Port 1 OnBoard Serial Port 2 Serial Port2 Mode Duplex Mode OnBoard Parallel Port Parallel Port Mode Parallel Port DMA Parallel Port IRQ OnBoard AC'97 Audio OnBoard MC'97 Modem OnBoard Legacy Audio Sound Blaster | :Disable :Both :Auto :Auto :Auto :Normal :N/A :Auto :ECP :Auto :Auto :Auto :Auto :Auto :Auto | Game Port(200h-207h) :Enabled                                                                                                    |
| SB I/O Base Address<br>SB IRQ Select<br>SB DMA Select<br>MPU-401<br>MPU-401 I/O Address                                                                                                    | :220h-22Fh<br>:IRQ 5<br>:DMA1<br>:Disabled<br>:330h-333h                                     | ESC : Quit ↑↓←→: Select Item F1 : Help PU/PD/+/- : Modify F5 : Old Values (Shift)F2 :Color F6 : Load Fail-Safe Defaults F7 : Load Optimized Defaults |

Figure 9: Integrated Peripherals

### Enhance ATAPI Preference

| Enabled  | Enable Enhance ATAPI Preference. (Default Value). |
|----------|---------------------------------------------------|
| Disabled | Disable Enhance ATAPI Preference.                 |

### OnBoard IDE

| Disabled  | Disabled OnBoard IDE                             |
|-----------|--------------------------------------------------|
| Both      | Set OnBoard IDE is Both <b>(Default Value)</b> . |
| Primary   | Set OnBoard IDE is Primary                       |
| Secondary | Set OnBoard IDE is Secondary                     |

### On Board FDC

| Auto     | Set On Board FDC is Auto (Default Value). |
|----------|-------------------------------------------|
| Disabled | Disabled On Board FDC                     |
| Enabled  | Enabled On Board FDC                      |

### Onboard Serial Port 1

| Auto     | BIOS will automatically setup the port 1 address (Default Value). |
|----------|-------------------------------------------------------------------|
| 3F8/COM1 | Enable onboard Serial port 1 and address is 3F8.                  |
| 2F8/COM2 | Enable onboard Serial port 1 and address is 2F8.                  |
| 3E8/COM3 | Enable onboard Serial port 1 and address is 3E8.                  |
| 2E8/COM4 | Enable onboard Serial port 1 and address is 2E8.                  |
| Disabled | Disable onboard Serial port 1.                                    |

### Onboard Serial Port 2

| Auto     | BIOS will automatically setup the port 2 address (Default Value). |
|----------|-------------------------------------------------------------------|
| 3F8/COM1 | Enable onboard Serial port 2 and address is 3F8.                  |
| 2F8/COM2 | Enable onboard Serial port 2 and address is 2F8.                  |
| 3E8/COM3 | Enable onboard Serial port 2 and address is 3E8.                  |
| 2E8/COM4 | Enable onboard Serial port 2 and address is 2E8.                  |
| Disabled | Disable onboard Serial port 2.                                    |

### Serial Port 2 Mode

| ASKIR  | Set onboard I/O chip Serial Port 2 to ASKIR Mode.                  |
|--------|--------------------------------------------------------------------|
| IrDA   | Set onboard I/O chip Serial Port 2 to IrDA Mode.                   |
| Normal | Set onboard I/O chip Serial Port 2 to Normal Mode. (Default Value) |

# Duplex Mode

| Half Duplex | IR Function Duplex Half.                |
|-------------|-----------------------------------------|
| N/A         | Disabled this function. (Default Value) |
| Full Duplex | IR Function Duplex Full.                |

# On Board Parallel port

| 378      | Enable On Board LPT port and address is 378.    |
|----------|-------------------------------------------------|
| 278      | Enable On Board LPT port and address is 278.    |
| 3BC      | Enable On Board LPT port and address is 3BC.    |
| Auto     | Set On Board LPT port is Auto. (Default Value). |
| Disabled | Disable On Board LPT port.                      |

### Parallel Port Mode

| EPP    | Using Parallel port as Enhanced Parallel Port.                     |
|--------|--------------------------------------------------------------------|
| ECP    | Using Parallel port as Extended Capabilities Port. (Default Value) |
| Normal | Normal Operation.                                                  |

### Parallel Port DMA

| Auto | Set Auto to parallel port mode DMA Channel. (Default Value) |
|------|-------------------------------------------------------------|
| N/A  | Disabled this function.                                     |
| 3    | Set Parallel Port DMA is 3.                                 |
| 1    | Set Parallel Port DMA is 1.                                 |
| 0    | Set Parallel Port DMA is 0.                                 |

### Parallel Port IRQ

| 7    | Set Parallel Port IRQ is 7.                                |
|------|------------------------------------------------------------|
| Auto | Set Auto to parallel Port IRQ DMA Channel (Default Value). |
| 5    | Set Parallel Port IRQ is 5.                                |

### OnBoard AC'97 Audio

| Auto Set AC'97 Audio to Auto (Default Value). |                       |  |
|-----------------------------------------------|-----------------------|--|
| Disabled                                      | Disabled AC'97 Audio. |  |

### OnBorard MC'97 Modem

| Auto     | Set MC'97 Modem to Auto (Default Value). |
|----------|------------------------------------------|
| Disabled | Disabled MC'97 Modem.                    |

# OnBorard Legacy Audio

| Enabled  | Enabled OnBoard Legacy Audio. (Default Value) |
|----------|-----------------------------------------------|
| Disabled | Disabled OnBoard Legacy Audio.                |

### Sound Blaster

| Enabled  | Enabled Sound Blaster.                  |
|----------|-----------------------------------------|
| Disabled | Disabled Sound Blaster. (Default Value) |

### SB I/O Base Address

| 220h-22Fh | Set SB I/O Base Address is 220h-22Fh. (Default Value) |
|-----------|-------------------------------------------------------|
| 280h-28Fh | Set SB I/O Base Address is 280h-28Fh.                 |
| 260h-26Fh | Set SB I/O Base Address is 260h-26Fh.                 |
| 240h-24Fh | Set SB I/O Base Address is 240h-24Fh.                 |

### SB IRQ Select

| IRQ 5 / 7 / 9 / 10. (Default Value: 5) |  |
|----------------------------------------|--|
|----------------------------------------|--|

### SB DMA Select

DMA 0 / 1 / 2/ 3. (Default Value: 1)

### MPU-401

| Enabled  | Enabled MPU-401.                  |
|----------|-----------------------------------|
| Disabled | Disabled MPU-401. (Default Value) |

### MUP-401 I/O Address

| 330h-333h | Set MUP-401 I/O Address is 330h-333h. (Default Value) |
|-----------|-------------------------------------------------------|
| 300h-303h | Set MUP-401 I/O Address is 300h-303h.                 |
| 310h-313h | Set MUP-401 I/O Address is 310h-313h.                 |
| 320h-323h | Set MUP-401 I/O Address is 320h-323h.                 |

## Game Port (200h-207h)

| Disabled | Disabled Game Port (200h-207h).                |
|----------|------------------------------------------------|
| Enabled  | Enabled Game Port (200h-207h). (Default Value) |

### **Hardware Monitor**

|                                                                                                    |                                                                                                    | DWARE MONITOR<br>ls, Inc. All Rights Reserved                                                                                                    |
|----------------------------------------------------------------------------------------------------|----------------------------------------------------------------------------------------------------|----------------------------------------------------------------------------------------------------|
| Case Open Status Current CPU Temp. Current System Temp. Current CPU Fan Speed Current System Fan Speed Vcore +3.300V +5.000V +12.000V | :Opened<br>:36°C/96°F<br>:28°C/82°F<br>:5487 RPM<br>:0 RPM<br>:2.075V<br>:3.590V<br>:5.119V<br>:11.926V |                                                                                                    |
|                                                                                                    |                                                                                                    | ESC: Quit ↑↓←→: Select Item F1 : Help PU/PD/+/-: Modify F5 : Old Values (Shift)F2: Color F6 : Load Fail-Safe Defaults F7 : Load Optimized Defaults |

Figure 10: Hardware Monitor

#### Case Open Status

If the case is closed, "Case Open Status" will show "Closed".

If the case have been opened, "Case Opened" will show "Open".

### • Current CPU Temp. (°C / °F)

Detect CPU Temperature automatically.

## • Current System Tem. (°C / °F)

Detect System Temperature automatically.

# Current CPU FAN Speed

Detect CPU Fan speed status automatically .

### Current System FAN Speed

Detect System Fan speed status automatically .

### Current Voltage (V) VCORE / +3.3V / +12V / +5V

Detect system's voltage status automatically.

### Set Supervisor / User Password

When you select this function, the following message will appear at the center of the screen to assist you in creating a password.

|                                                                                                    | P UTILITY-VERSION 1.24e<br>ends, Inc. All Rights Reserved |  |  |  |
|----------------------------------------------------------------------------------------------------|-----------------------------------------------------------|--|--|--|
| STANDARD CMOS SETUP                                                                                                    | INTEGRATED PERIPHERALS                                    |  |  |  |
| BIOS FEATURES SETUP                                                                                                    | HARDWARE MONITOR & MISC SETUP                             |  |  |  |
| CHIPSET FEATURES SETUP                                                                                                    | SUPERVISOR PASSWORD                                       |  |  |  |
| POWER MANAGEMENT SETUP                                                                                                    | USER PASSWORD                                             |  |  |  |
| PNP/PCI CONFIGUR Enter new sup                                                                                                    | pervisor password:                                        |  |  |  |
| LOAD FAIL-SAFE DEFAULTS                                                                                                    | SAVE & EXIT SETUP                                         |  |  |  |
| LOAD OPTIMIZED DEFAULTS                                                                                                    | EXIT WITHOUT SAVING                                       |  |  |  |
| ESC : Quit ↑↓←→ : Select Item (Shift) F2 : Change Color F5 : Old Values F6 : Load Fail-Safe Defaults F7: Load Optimized Defaults F10: Save & Exit |                                                           |  |  |  |
| Chang /Set /Disabled Password                                                                                                    |                                                           |  |  |  |

Figure 11: Password Setting

Type the password, up to six characters, and press <Enter>. The password typed now will clear the previously entered password from CMOS memory. You will be asked to confirm the password. Type the password again and press <Enter>. You may also press <Esc> to abort the selection and not enter a password.

To disable password, just press <Enter> when you are prompted to enter password. A message "PASSWORD DISABLED" will appear to confirm the password being disabled. Once the password is disabled, the system will boot and you can enter Setup freely.

If you select "Always" at "Password Check" Option in BIOS Features Setup Menu, you will be prompted for the password every time the system is rebooted or any time you try to enter Setup Menu. If you select "Setup" at "Password Check" Option in BIOS Features Setup Menu, you will be prompted only when you try to enter Setup.

#### **IDE HDD AUTO Detection**

AMIBIOS SETUP - STANDARD CMOS SETUP (C) 1999 American Megatrends, Inc. All Rights Reserved Date (mm/dd/yyyy): Tue Jan 25, 2000 Time (hh/mm/ss) : 10:36:24 TYPE SIZE CYLS HEAD PRECOMP LANDZ SECTOR MODE Pri Master : Not Installed Pri Slave : Not Installed Sec Master: Not Installed Sec Slave : Not Installed Floppy Drive A: 1.44 MB 3 ½ Floppy Drive B: Not Installed Base Memory: 640 Kb Other Memory: 384 Kb Extended Memory: 31Mb Boot Sector Virus Protection: Disabled Total Memory: 32Mb ESC: Exit Month: Jan - Dec 01 - 31 ↑↓ : Select Item Day: Year: 1990-2099 PU/PD/+/- : Modify (Shift)F2 : Color

Figure 12: IDE HDD Auto Detection

Type "Y" will accept the H.D.D. parameter reported by BIOS.

Type "N" will keep the old H.D.D. parameter setup. If the hard disk cylinder number is over 1024, then the user can select LBA mode or LARGER mode for DOS partition larger than 528 MB.

## **Save & Exit Setup**

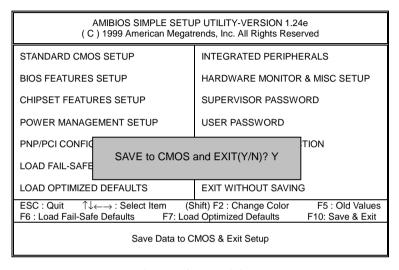

Figure 13: Save & Exit Setup

Type "Y" will quit the Setup Utility and save the user setup value to RTC CMOS.

Type "N" will return to Setup Utility.

## **Exit Without Saving**

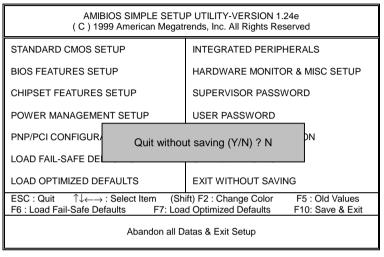

Figure 14: Exit Without Saving

Type "Y" will guit the Setup Utility without saving to RTC CMOS.

Type "N" will return to Setup Utility.

| Customer/Country: Compa   |        | ny:        |               | Phone No.: |                 |
|---------------------------|--------|------------|---------------|------------|-----------------|
| Contact Perso             | n:     |            | E-mail Add. : |            |                 |
| Model name/l              | ot Num | nber:      |               | PC         | B revision:     |
| BIOS version:             | 1      |            | O.S./A.S.:    | <br>       |                 |
| Hardware<br>Configuration | Mfs.   | Model name | Size:         |            | Driver/Utility: |
| CPU                       |        |            |               |            |                 |
| Memory<br>Brand           |        |            |               |            |                 |
| Video Card                |        |            |               |            |                 |
| Audio Card                |        |            |               |            |                 |
| HDD                       |        |            |               |            |                 |
| CD-ROM /<br>DVD-ROM       |        |            |               |            |                 |
| Modem                     |        |            |               |            |                 |
| Network                   |        |            |               |            |                 |
| AMR / CNR                 |        |            |               |            |                 |
| Keyboard                  |        |            |               |            |                 |
| Mouse                     |        |            |               |            |                 |
| Power supply              |        |            |               |            |                 |
| Other Device              |        |            |               |            |                 |
|                           |        |            |               |            |                 |
|                           |        |            |               |            |                 |
|                           |        |            |               |            |                 |

# **Appendix**

Picture below are shown in Windows ME (TUCD driver version: 1.71) Appendix A: VIA Chipsets Driver Installation

### A.VIA 4 in 1 Service Pack Utility:

(3)

Insert the support CD that came with your motherboard into your CD-ROM driver or double –click the CD driver icon in My Computer to bring up the screen.

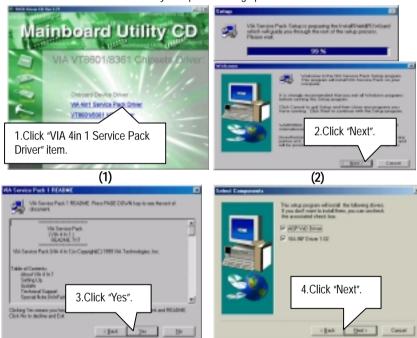

(4)

### 6VMML Motherboard

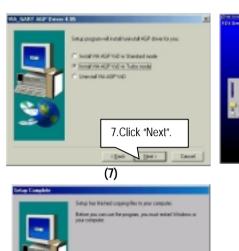

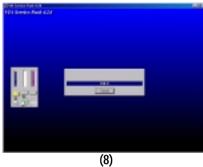

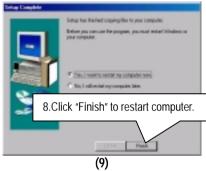

#### B. VT8601 VGA Driver Installation:

Insert the support CD that came with your motherboard into your CD-ROM driver or double –click the CD driver icon in My Computer to bring up the screen.

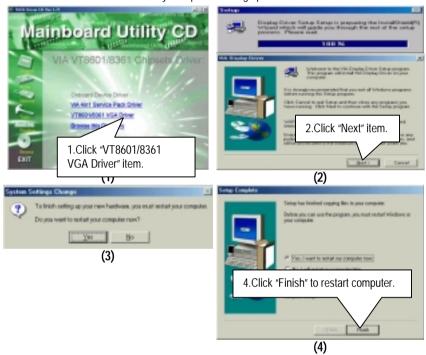

#### C. AC'97 Audio Driver:

Insert the support CD that came with your motherboard into your CD-ROM driver or double –click the CD driver icon in My Computer to bring up the screen.

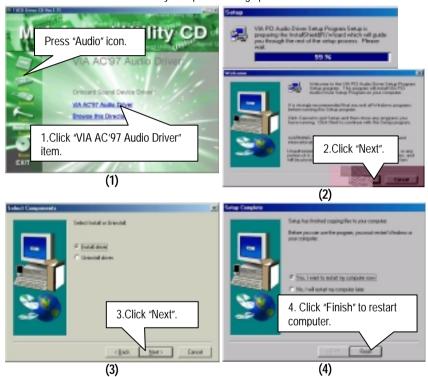

### Appendix B: BIOS Flash Procedure

### BIOS update procedure:

If your OS is Win9X, we recommend that you used Gigabyte @BIOS™ Program to flash BIOS.

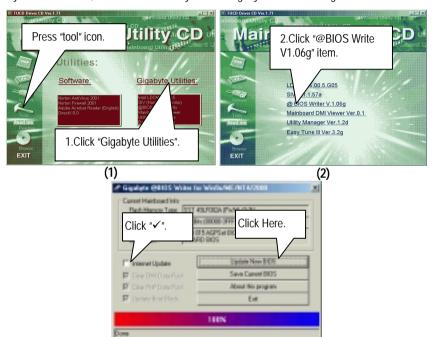

#### Methods and steps:

- I. Update BIOS through Internet
  - a. Click "Internet Update" icon
  - b. Click "Update New BIOS" icon
  - c. Select @BIOS™ sever ( "Gigabyte @BIOS™ sever 1 in Taiwan" and "Gigabyte @BIOS™ sever 2 in Taiwan" are available for now, the others will be completed soon)
  - d. Select the exact model name on your motherboard
  - e. System will automatically download and update the BIOS.

#### II. Update BIOS **NOT** through Internet:

- a. Do not click "Internet Update" icon
- b. Click "Update New BIOS"
- c. Please select "All Files" in dialog box while opening the old file.
- d. Please search for BIOS unzip file, downloading from internet or any other methods (such as: 6VMML.F1).
- e. Complete update process following the instruction.

#### III. Save BIOS

In the very beginning, there is "Save Current BIOS" icon shown in dialog box. It means to save the current BIOS version.

#### IV. Check out supported motherboard and Flash ROM:

In the very beginning, there is "About this program" icon shown in dialog box. It can help you check out which kind of motherboard and which brand of Flash ROM are supported.

#### Note:

- a. In method I, if it shows two or more motherboard's model names to be selected, please make sure your motherboard's model name again. Selecting wrong model name will cause the system unbooted.
- b. In method II, be sure that motherboard's model name in BIOS unzip file are the same as your motherboard's. Otherwise, your system won't boot.
- c. In method I, if the BIOS file you need cannot be found in @BIOS™ server, please go onto Gigabyte's web site for downloading and updating it according to method II.
- d. Please note that any interruption during updating will cause system unbooted

Or else you can select flash BIOS in DOS mode.

- Please check your BIOS vendor (AMI or AWARD), your motherboard name and PCB version on the motherboard.
  - Format a bootable system floppy diskette by the command "format a:/s" in command mode.
  - Visit the Gigabyte website at http://www.gigabyte.com.tw ,Select the BIOS file you need and download it to your bootable floppy diskette.
  - 3. Insert the bootable diskette containing the BIOS file into the floppy diskette driver.
  - 4. Assuming that the floppy diskette driver is A, reboot the system by using the A: driver. At the A: > prompt, run the BIOS upgraded file by executing the Flash BIOS utility and the BIOS file with its appropriate extension.

Example: (AMI tool) (Where 6VMML.f1 is name of the BIOS file name)

A:>flashxxx.exe 6VMML.f1 ←

Example: (Award tool) (Where 6VMML.f1 is name of the BIOS file name)

A:>Awdflash.exe 6VMML.f1 ←

- Upon pressing the <Enter> key, a flash memory writer menu will appear on screen.
   Enter the new BIOS file name with its extension filename into the text box after file name to program.
- 6. If you want to save the old BIOS file(perform as soon as system is operational, this is recommended), select Y to DO YOU WANT TO SAVE BIOS, then type the old BIOS filename and the extension after filename to save: This option allows you to copy the contents of the flash memory chip onto a diskette, giving you a backup copy of the original motherboard BIOS in case you need to re-install it. Select N to DO YOU WANT TO SAVE BIOS, if you don't want to save the old BIOS file.
- After the decision to save the old BIOS file or not is made, select Y to ARE YOU SURE TO PROGRAM when the next menu appear; wait until a message showing Power Off or Reset the system appears. Then turn off your system.
- 8. Remove the diskette and restart your system.
- Hold down < Delete > key to enter BIOS setup. You must select "Load Setup BIOS
  Default" to activate the new BIOS, then you may set other item from the main menu.

# Appendix C: Acronyms

| Acor.    | Meaning                                             |
|----------|-----------------------------------------------------|
| ACPI     | Advanced Configuration and Power Interface          |
| POST     | Power-On Self Test                                  |
| LAN      | Local Area Network                                  |
| ECP      | Extended Capabilities Port                          |
| APM      | Advanced Power Management                           |
| DMA      | Direct Memory Access                                |
| MHz      | Megahertz                                           |
| ESCD     | Extended System Configuration Data                  |
| CPU      | Central Processing Unit                             |
| SMP      | Symmetric Multi-Processing                          |
| USB      | Universal Serial Bus                                |
| OS       | Operating System                                    |
| ECC      | Error Checking and Correcting                       |
| IDE      | Integrated Dual Channel Enhanced                    |
| SCI      | Special Circumstance Instructions                   |
| LBA      | Logical Block Addressing                            |
| EMC      | Electromagnetic Compatibility                       |
| BIOS     | Basic Input / Output System                         |
| SMI      | System Management Interrupt                         |
| IRQ      | Interrupt Request                                   |
| NIC      | Network Interface Card                              |
| A.G.P.   | Accelerated Graphics Port                           |
| S.E.C.C. | Single Edge Contact Cartridge                       |
| LED      | Light Emitting Diode                                |
| EPP      | Enhanced Parallel Port                              |
| CMOS     | Complementary Metal Oxide Semiconductor             |
| I/O      | Input / Output                                      |
| ESD      | Electrostatic Discharge                             |
| OEM      | Original Equipment Manufacturer                     |
| SRAM     | Static Random Access Memory                         |
| VID      | Voltage ID                                          |
| DMI      | Desktop Management Interface                        |
| MIDI     | Musical Interface Digital Interface                 |
| IOAPIC   | Input Output Advanced Programmable Input Controller |
| DIMM     | Dual Inline Memory Module                           |
| DRAM     | Dynamic Random Access Memory                        |
| PAC      | PCI A.G.P. Controller                               |
| AMR      | Audio Modem Riser                                   |

To be continued...

| Acor. | Meaning                           |
|-------|-----------------------------------|
| PCI   | Peripheral Component Interconnect |
| RIMM  | Rambus in-line Memory Module      |
| DRM   | Dual Retention Mechanism          |
| ISA   | Industry Standard Architecture    |
| MTH   | Memory Translator Hub             |
| CRIMM | Continuity RIMM                   |